## **FlashStart+MikroTik Internet Protection with DNS Filtering**

#### **FlashAstart® INTERNET PROTECTION**

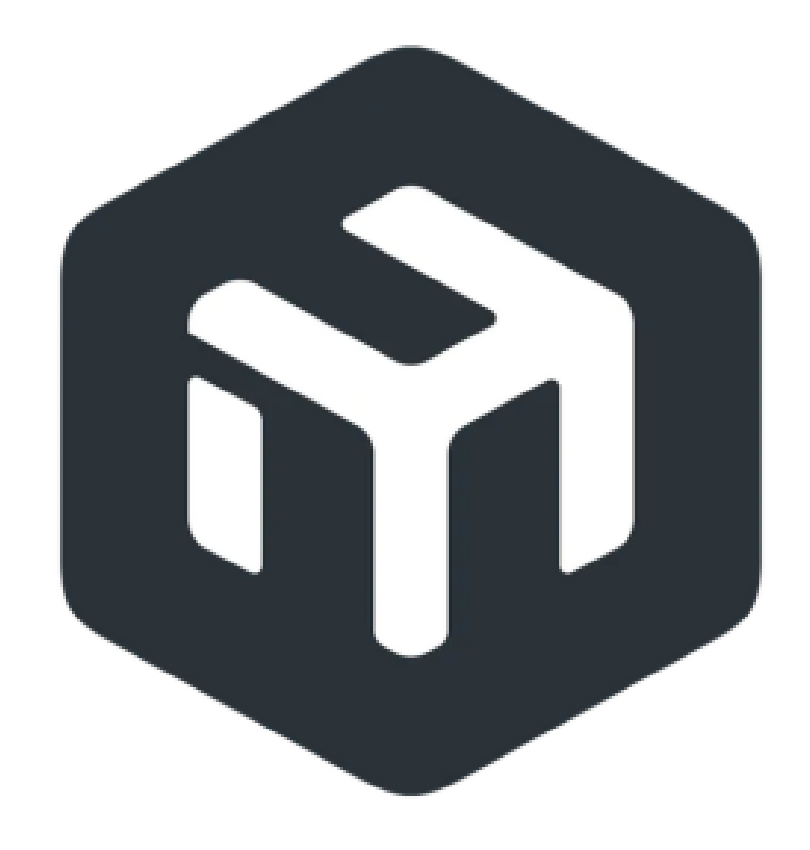

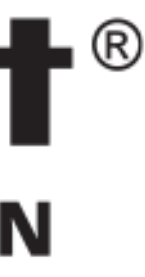

## **About the Trainer Marco Boschini**

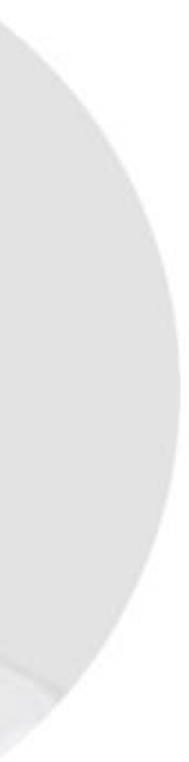

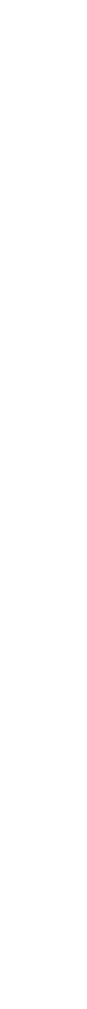

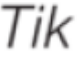

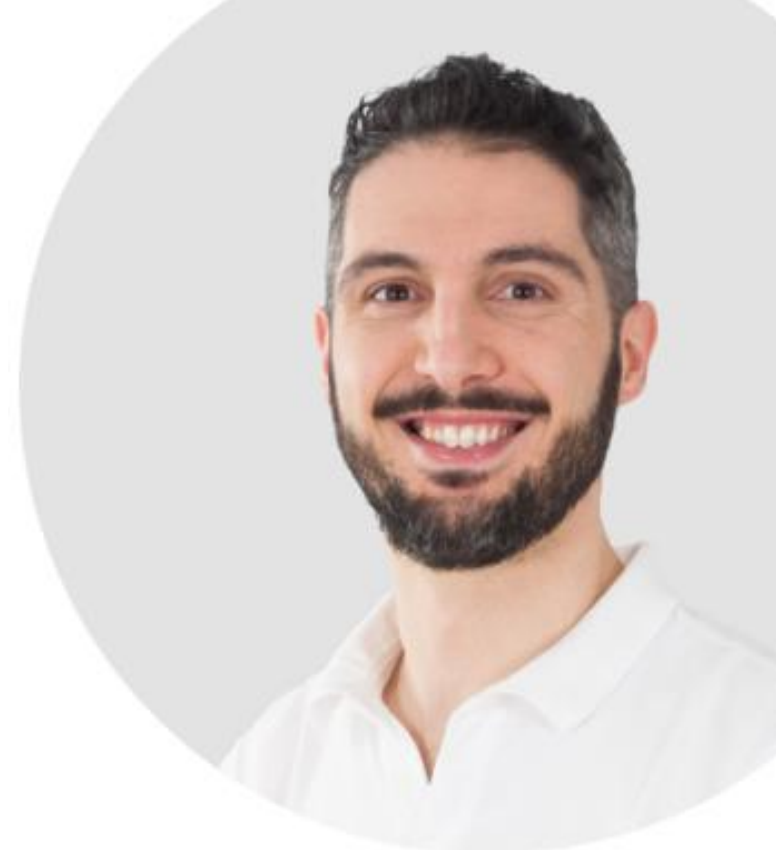

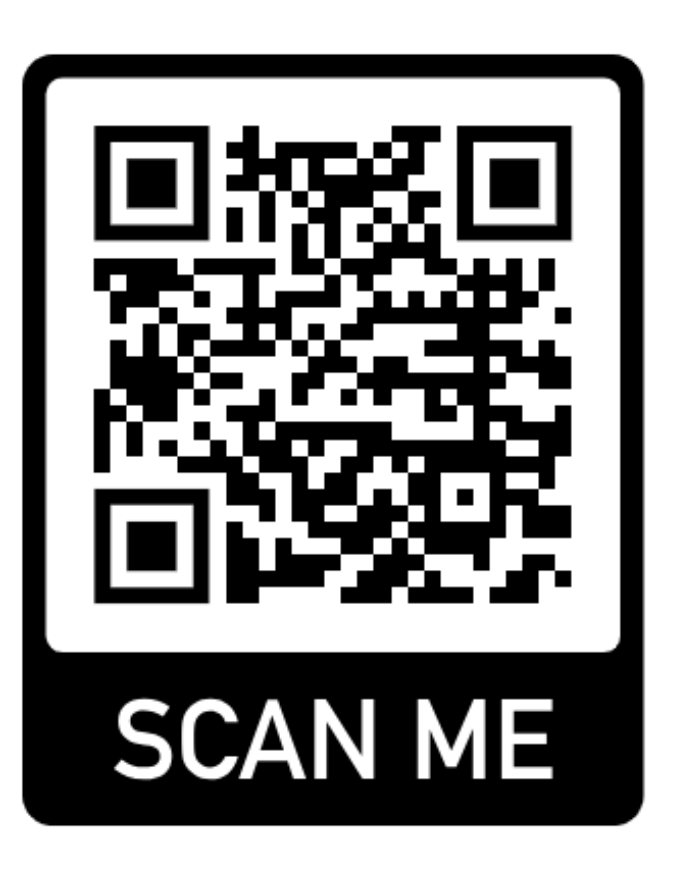

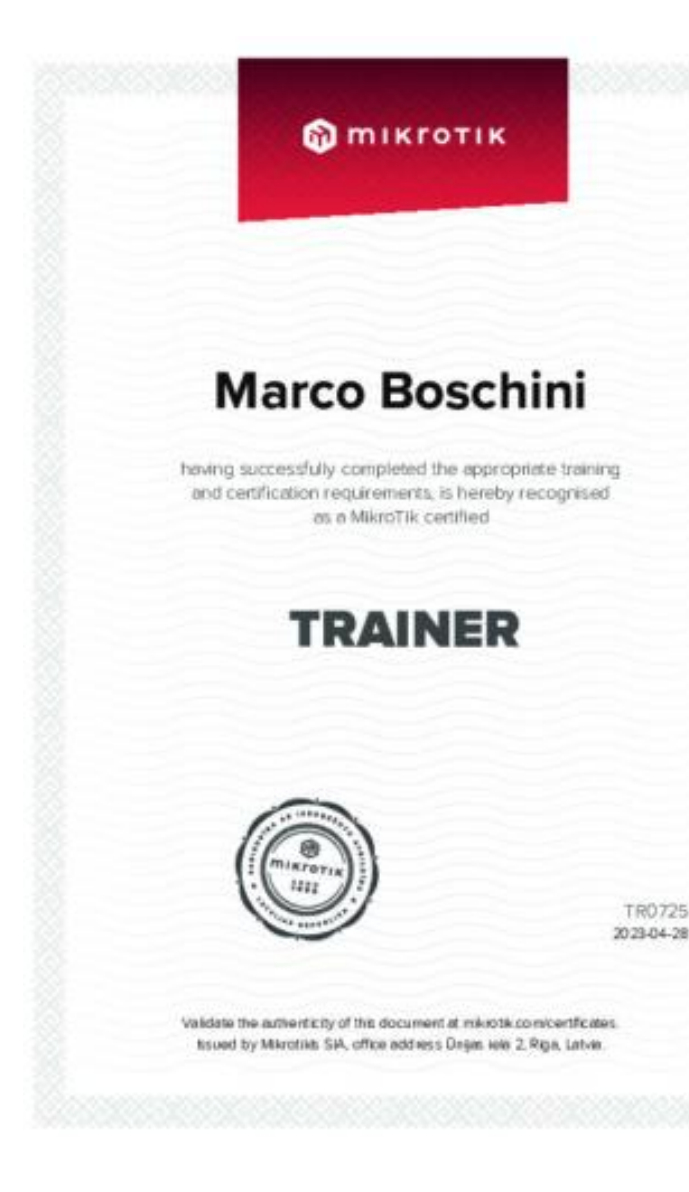

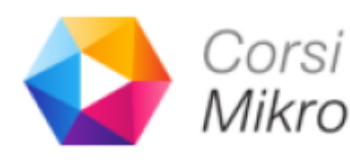

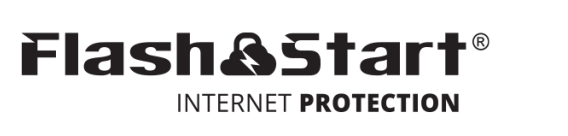

- MikroTik Certified Trainer
- MTCNA, MTCRE, MTCINE, MTCWE, MTCTCE, MTCUME, MTCIPv6, MTCSE, MTCSWE, MTCEWE
- Founder [CorsiMikroTik.it](http://CorsiMikroTik.it)
- [marco@corsimikrotik.it](mailto:marco@corsimikrotik.it)
- <https://www.linkedin.com/in/marco-boschini/>

133 visualizzazioni · 2 giorni fa

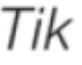

## **YouTube Marco Boschini Corsi MikroTik**

106 visualizzazioni · 14 ore fa

#### <https://www.youtube.com/corsimikrotik>

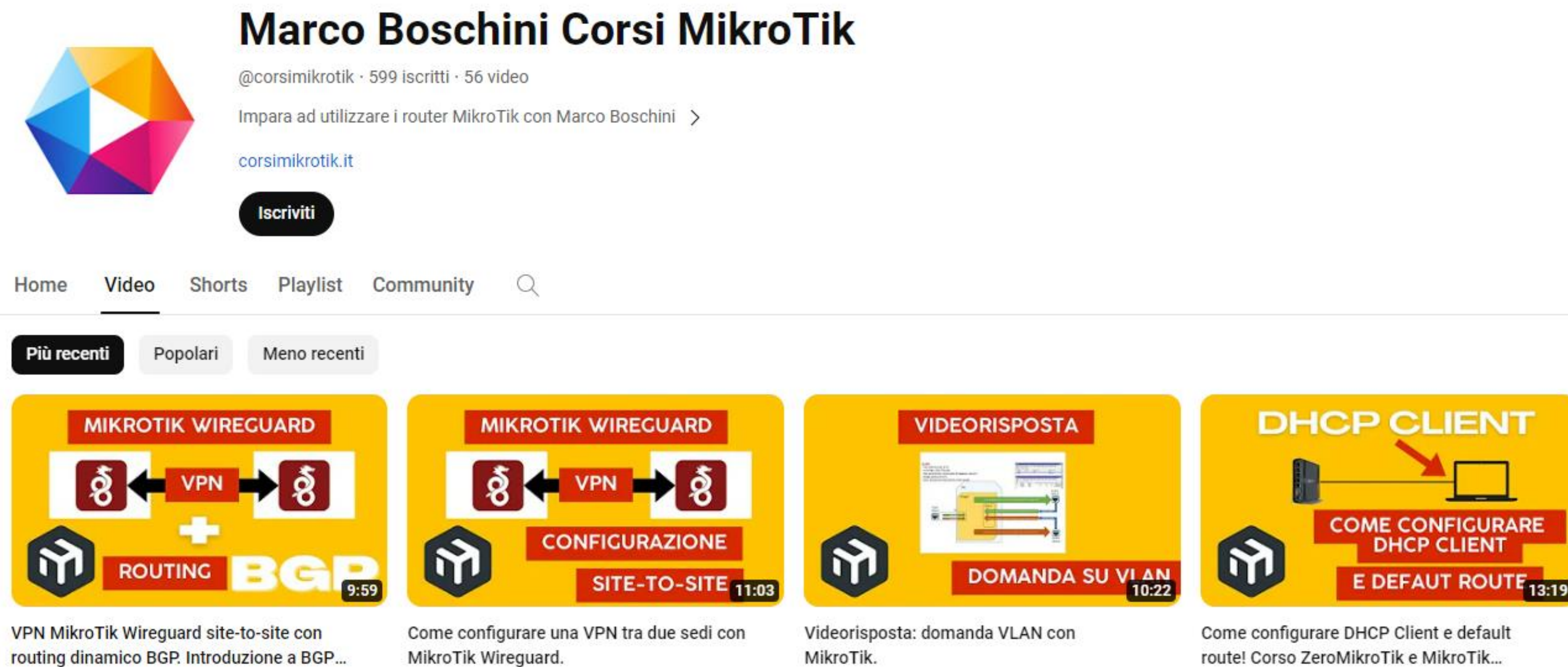

MikroTik Wireguard.

173 visualizzazioni · 1 giorno fa

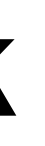

route! Corso ZeroMikroTik e MikroTik... 63 visualizzazioni · 3 giorni fa

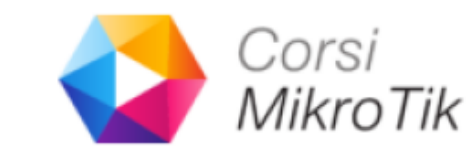

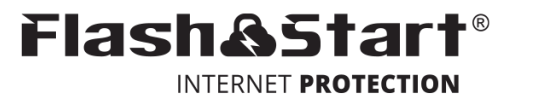

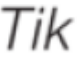

#### **Telegram Corsi MikroTik**

[t.me/corsimikrotik](https://t.me/corsimikrotik)

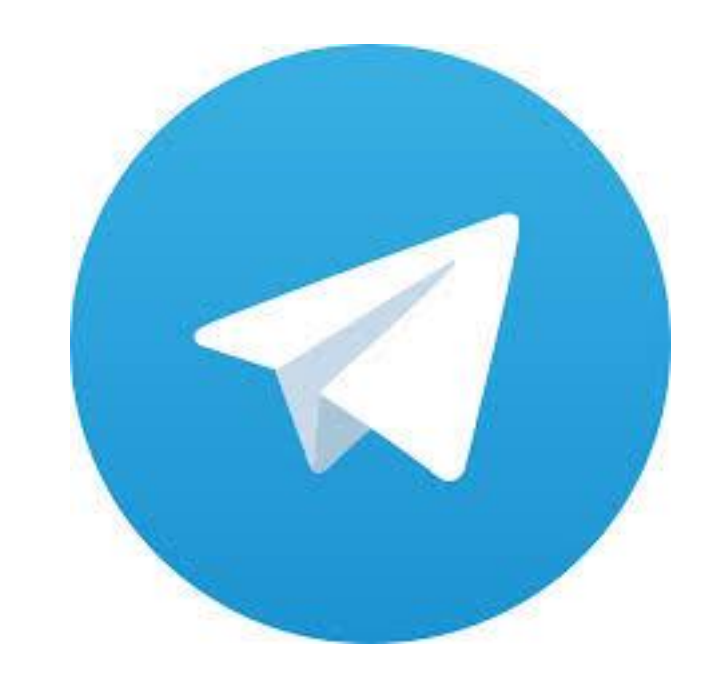

#### Canale Corsi MikroTik

**FlashStart + MikroTik** Marco Boschini – marco@corsimikrotik.it

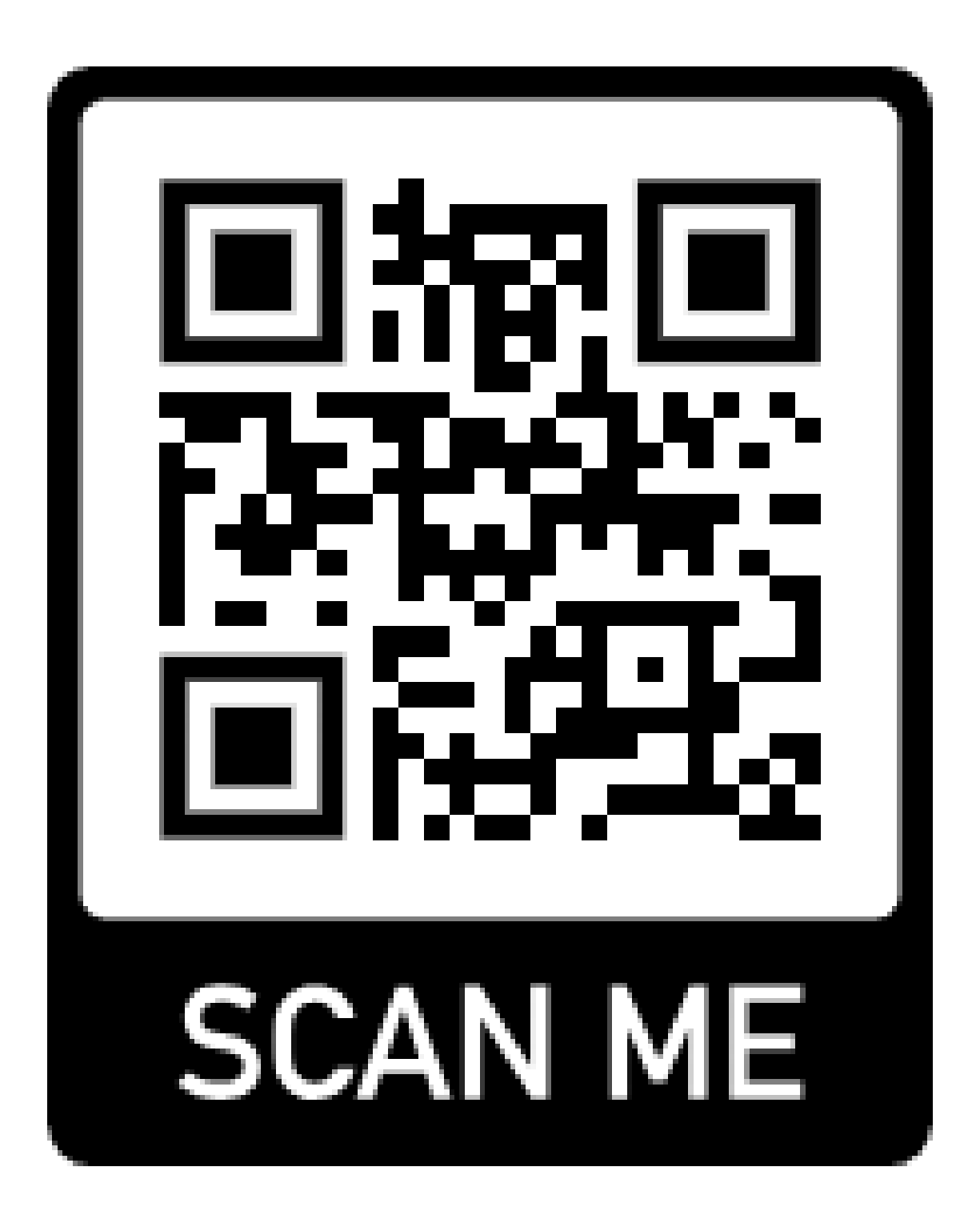

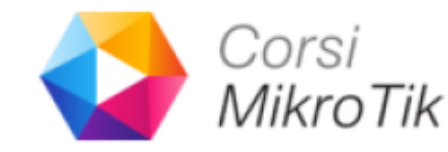

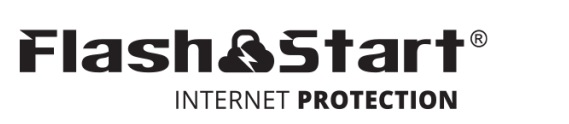

## **Obiettivi**

- Comprendere come funziona un router
- Comprendere come come un PC può comunicare con internet
- Comprendere a cosa serve il DNS
- Comprendere come funziona un DHCP Server
- Comprendere come catturare le richieste DNS dalla tua LAN

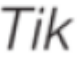

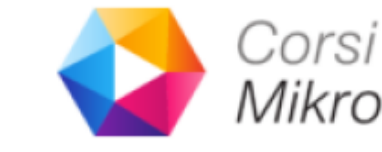

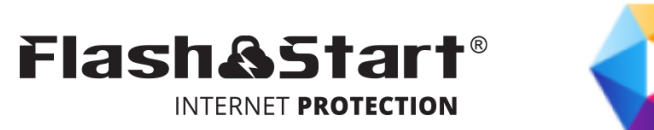

## **Come funziona un router**

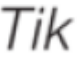

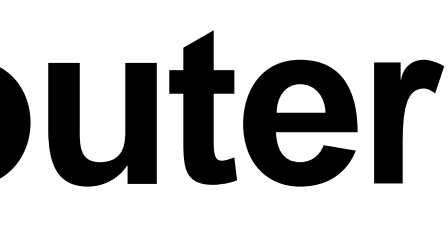

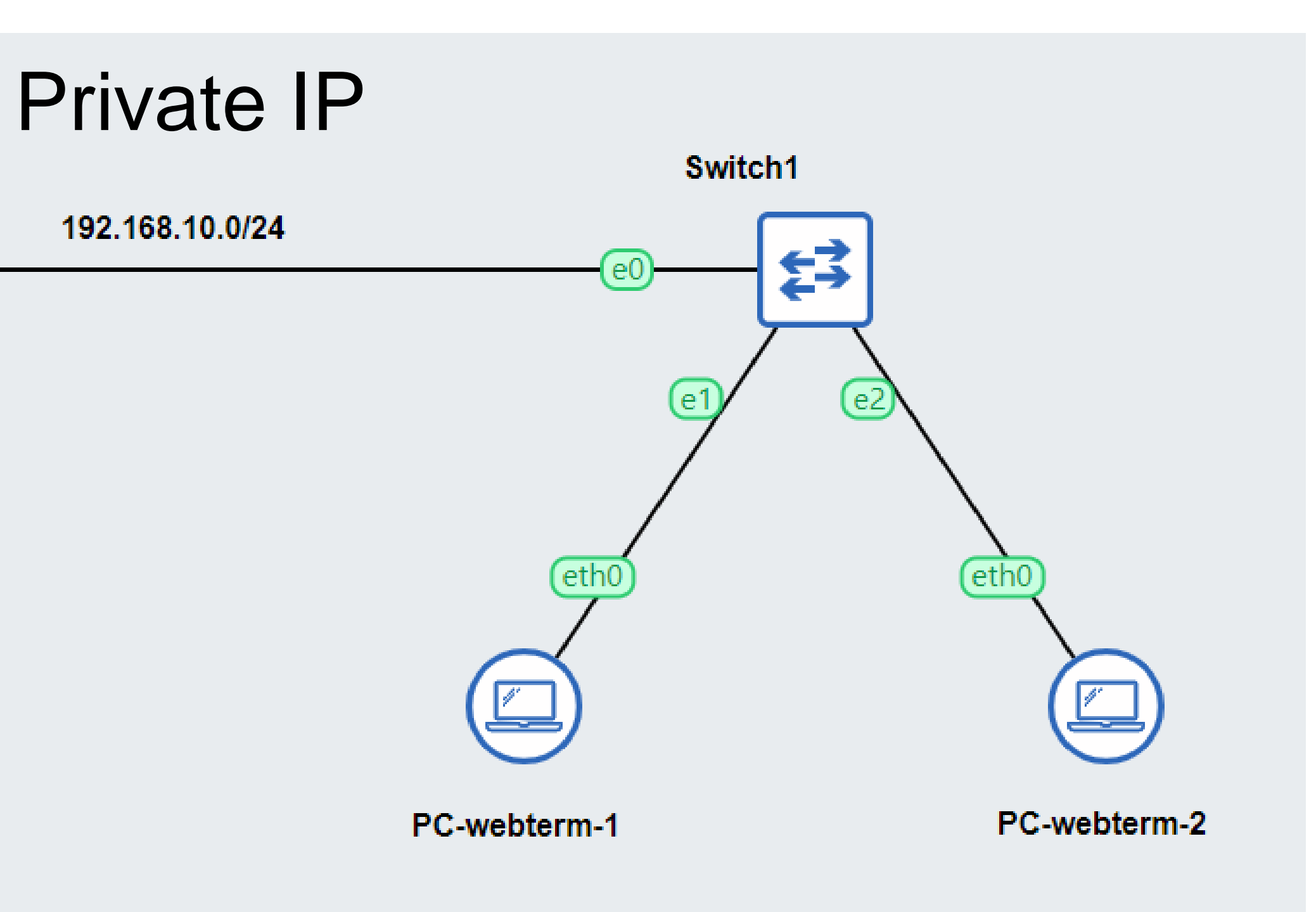

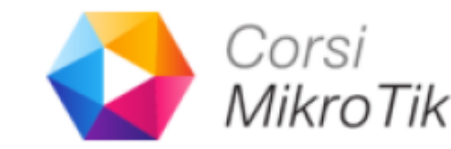

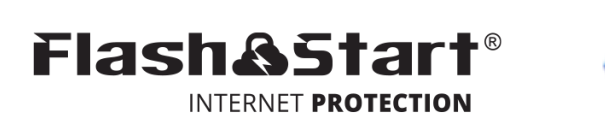

Masquerade

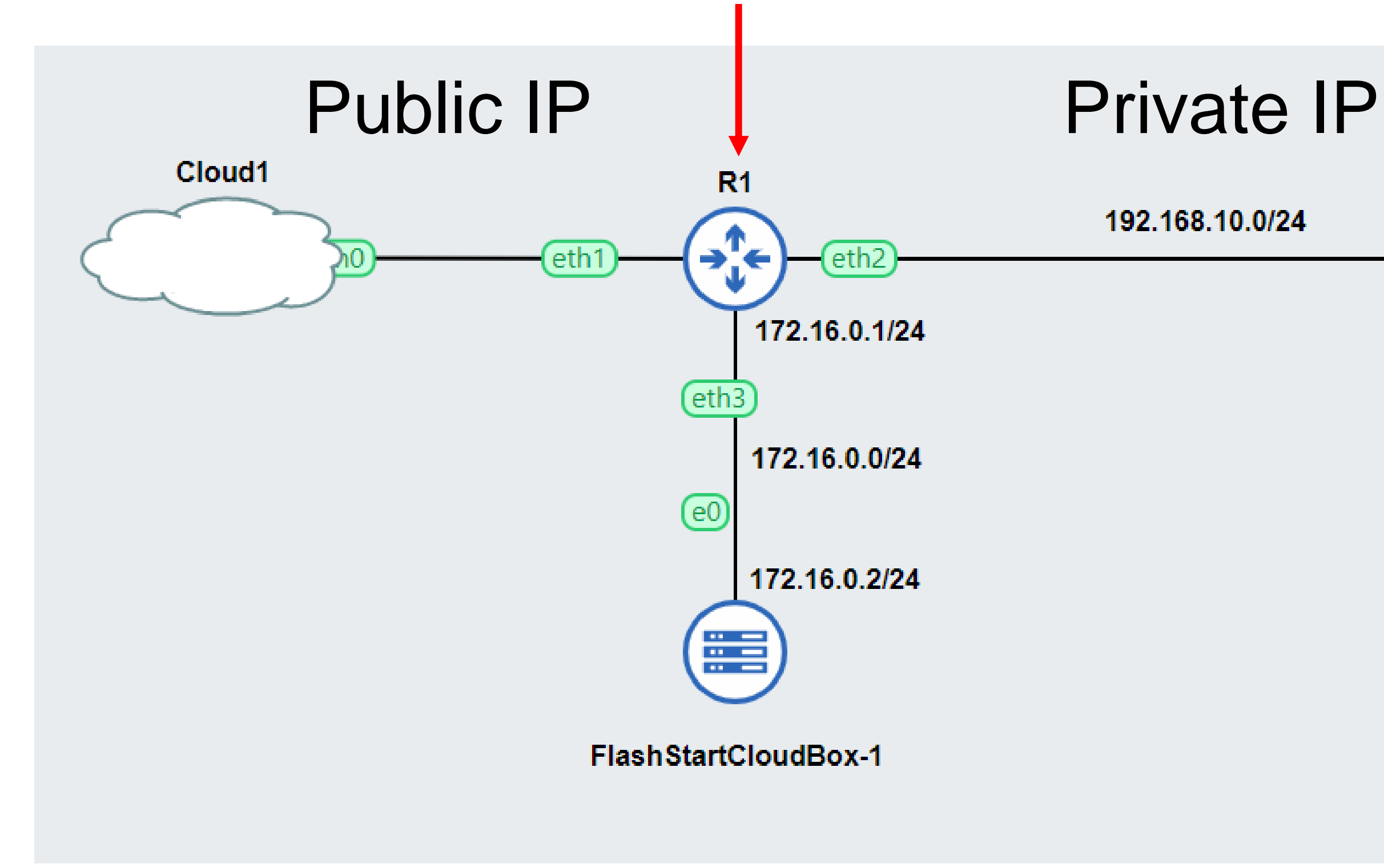

# **Routing**

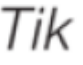

#### • Routing utilizza indirizzi IP, non utilizza i nomi di site (es. google.com)

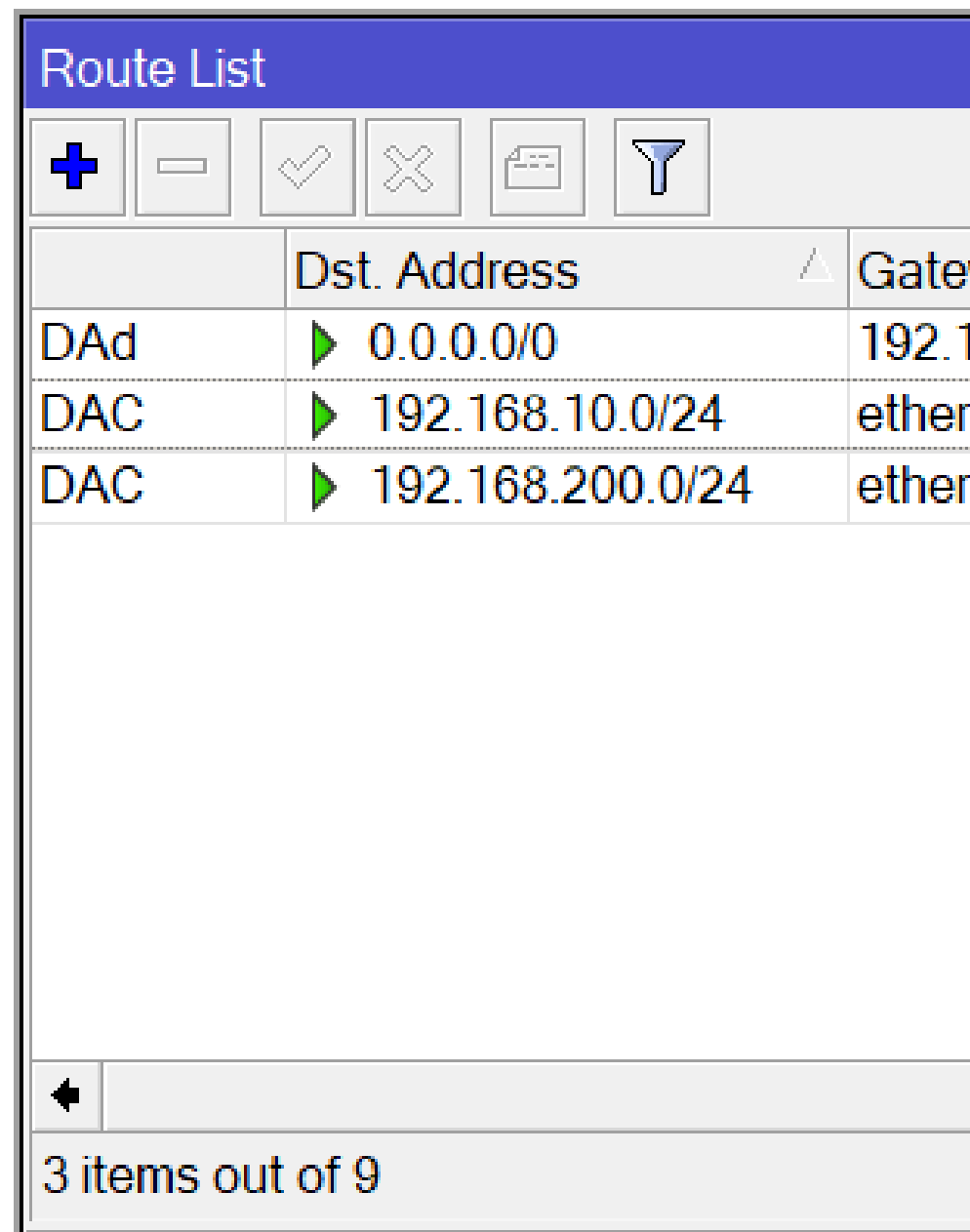

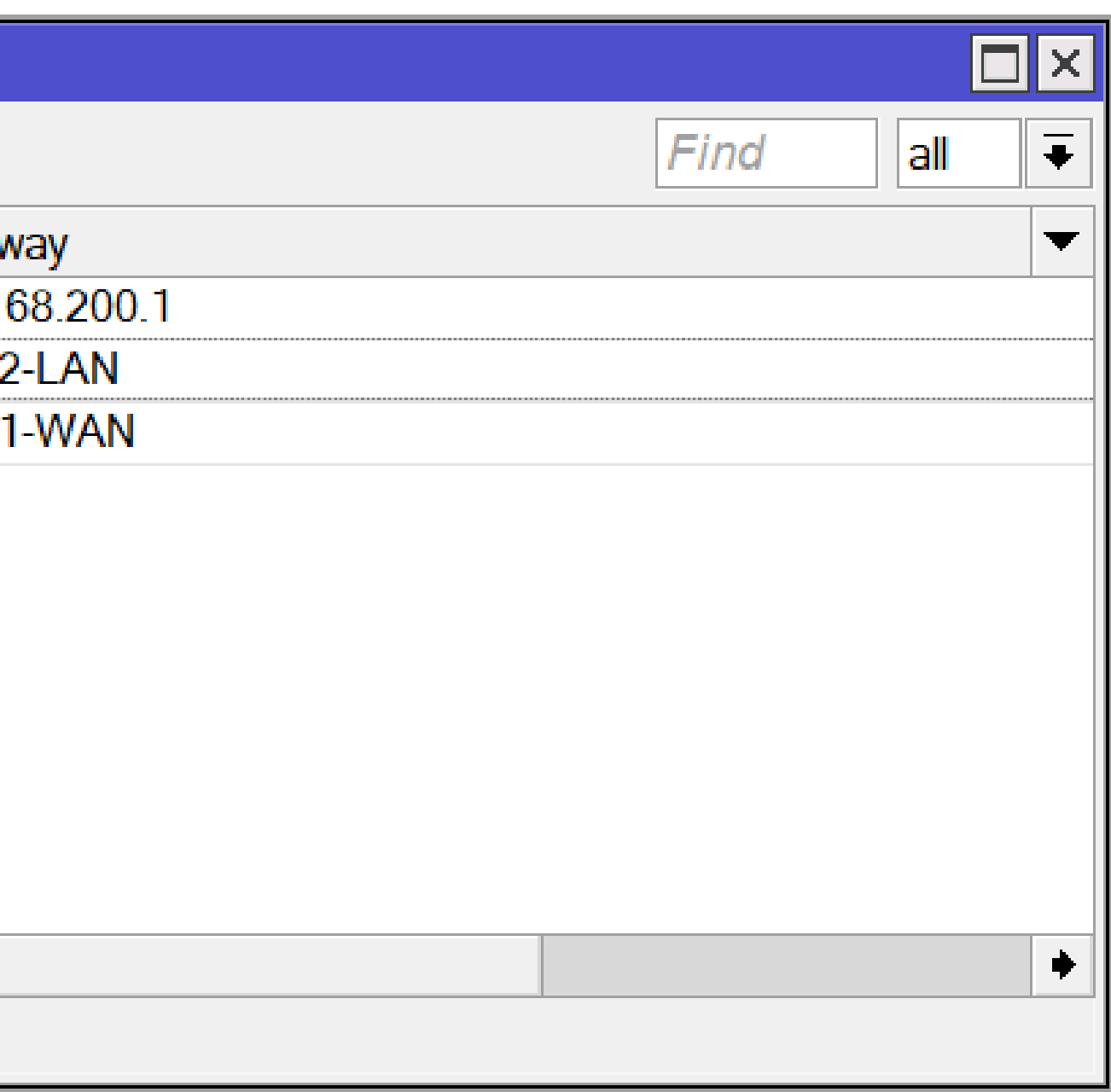

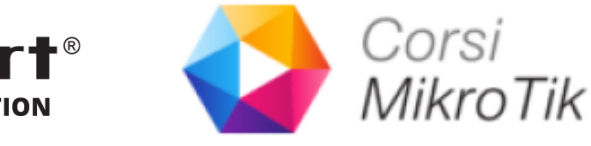

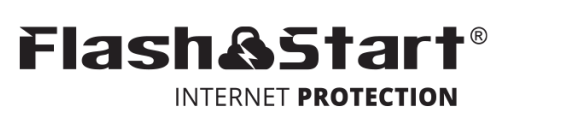

## **Come comunica su internet un PC**

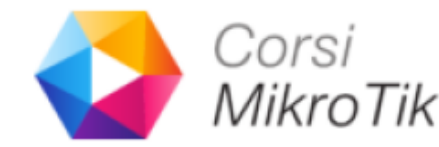

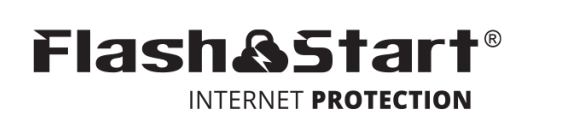

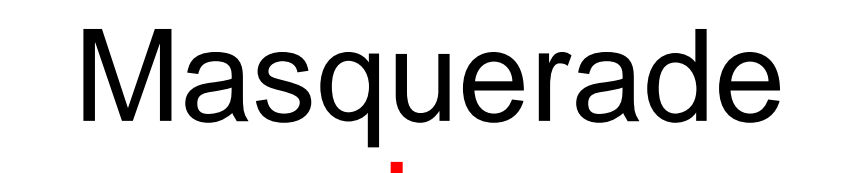

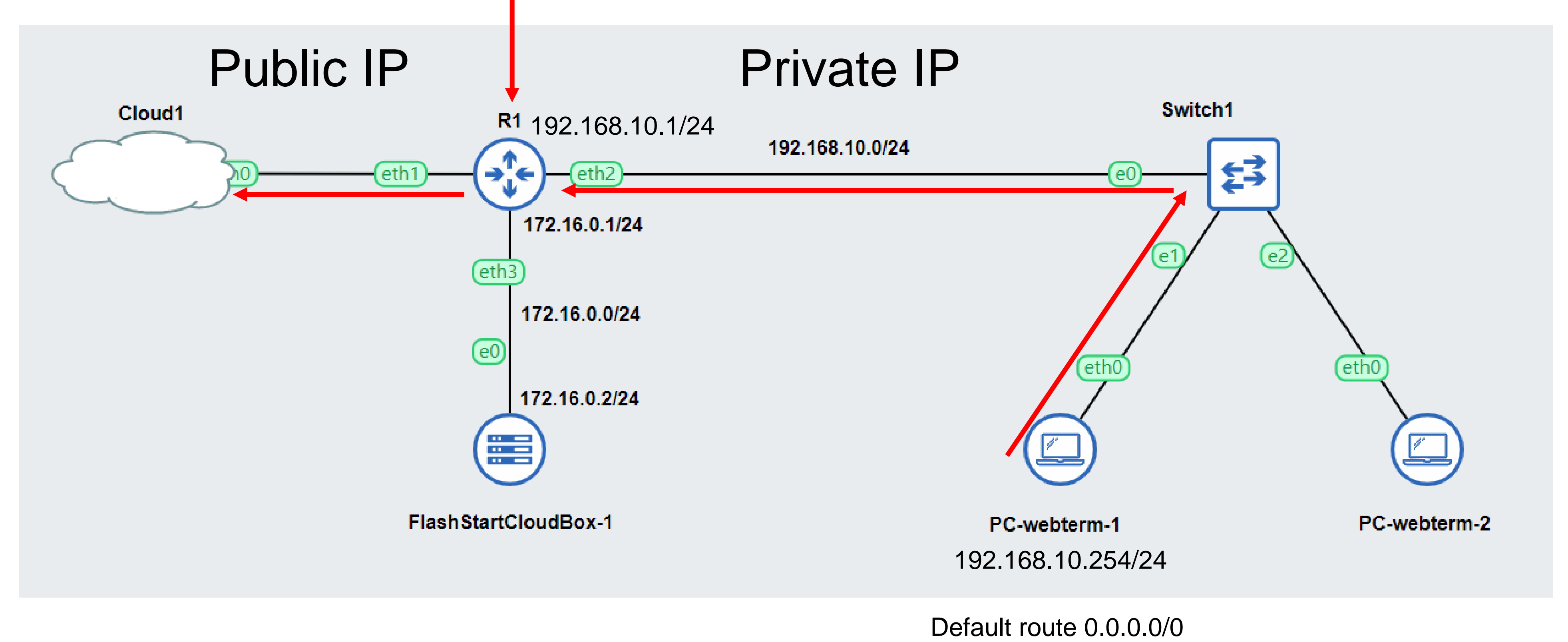

gateway=192.168.10.1

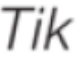

## **Routing**

Web browser

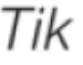

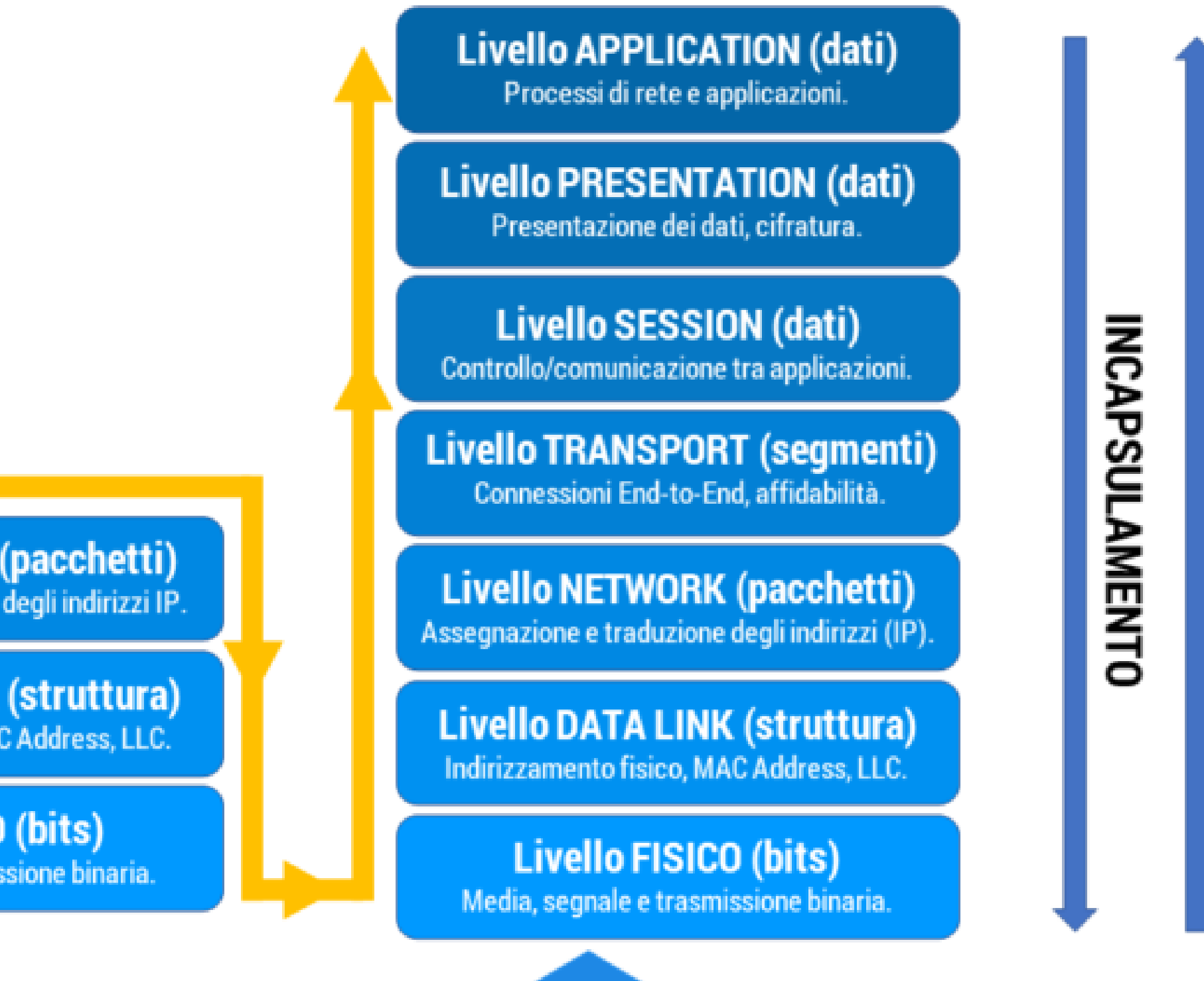

**HOST B** 

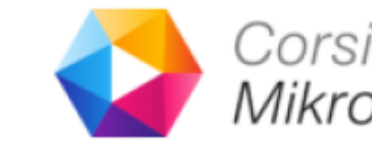

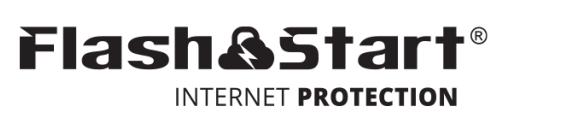

**DECAPSULAMENTO** 

TCP/UDP

IP Address

MAC Address

**Livello APPLICATION (dati)** Processi di rete e applicazioni.

**Livello PRESENTATION (dati)** Presentazione dei dati, cifratura.

**Livello SESSION (dati)** Controllo/comunicazione tra applicazioni.

**Livello TRANSPORT (segmenti)** Connessioni End-to-End, affidabilità.

**Livello NETWORK (pacchetti)** Assegnazione e traduzione degli indirizzi (IP).

**Livello DATA LINK (struttura)** Indirizzamento fisico, MAC Address, LLC.

#### **Livello FISICO (bits)**

Media, segnale e trasmissione binaria.

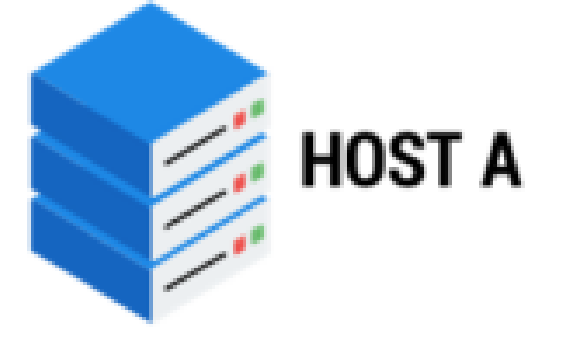

**Livello NETWORK (pacchetti)** Assegnazione e traduzione degli indirizzi IP.

**Livello DATA LINK (struttura)** Indirizzamento fisico, MAC Address, LLC.

**Livello FISICO (bits)** 

Media, segnale e trasmissione binaria.

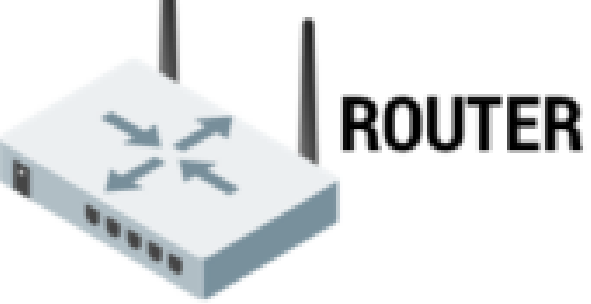

## **DNS**

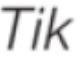

#### Masquerade Public IP | Private IP Cloud1 R<sub>1</sub> 192.168.10.1/24 eth1] eth<sub>2</sub> 172.16.0.1/24  $[eth3]$ 172.16.0.0/24  $\circled{e}$ 172.16.0.2/24 Œ3

FlashStartCloudBox-1

#### C:\Users\Marco>ping google.com

Esecuzione di Ping google.com [142.250.180.174] con 32 byte di dati: Risposta da 142.250.180.174: byte=32 durata=4ms TTL=118 Risposta da 142.250.180.174: byte=32 durata=4ms TTL=118

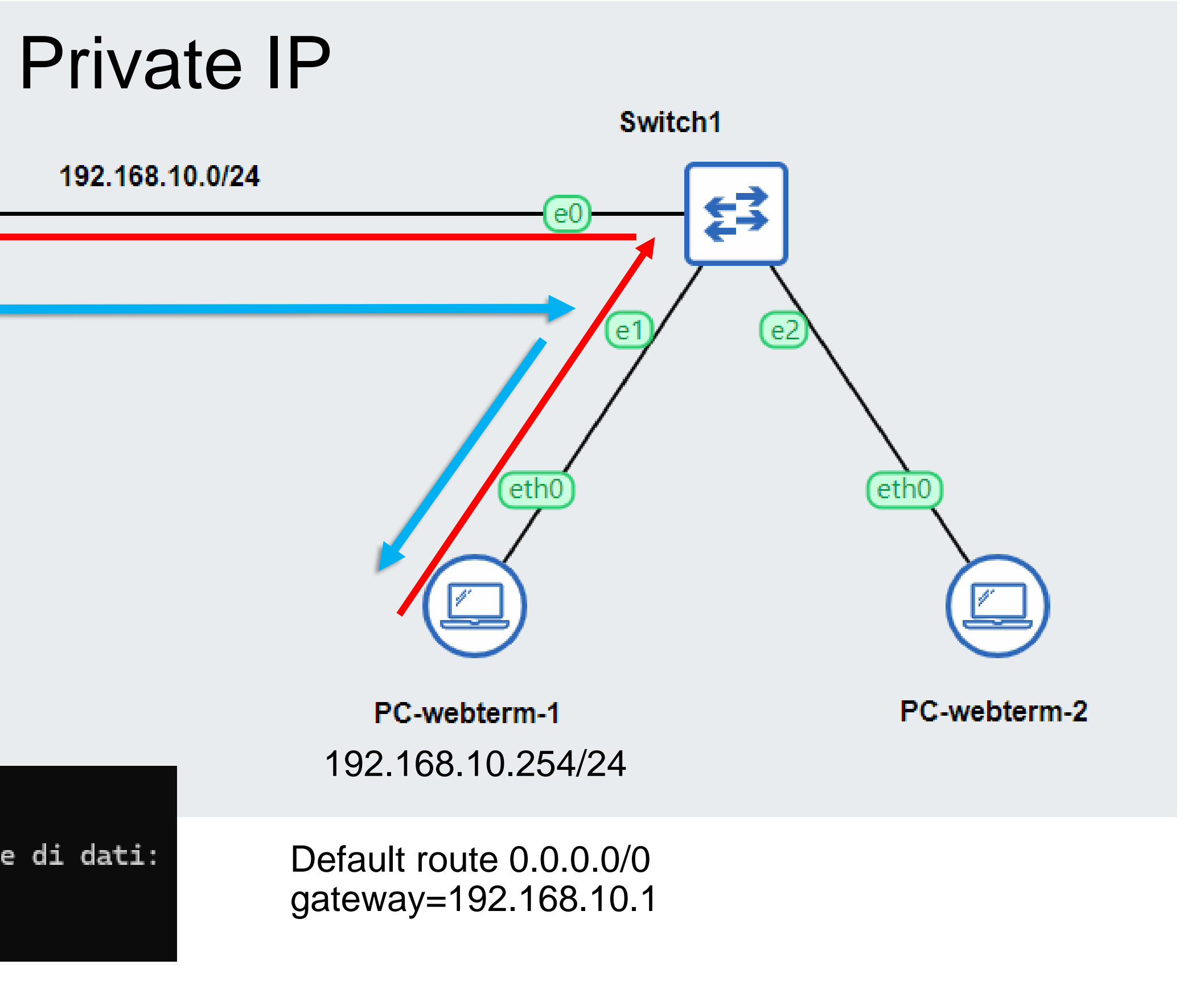

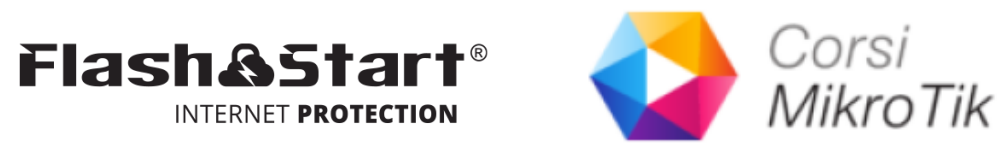

PC: Qual è l'indirizzo IP di www.google.com?

DNS: L' indirizzo IP è 142.250.180.174

## **Come funziona il DHCP Server**

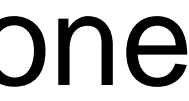

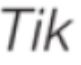

• I dispositivi di una rete LAN possono ricevere i parametri IP address, subnet mask, gateway e DNS dal DHCP Server

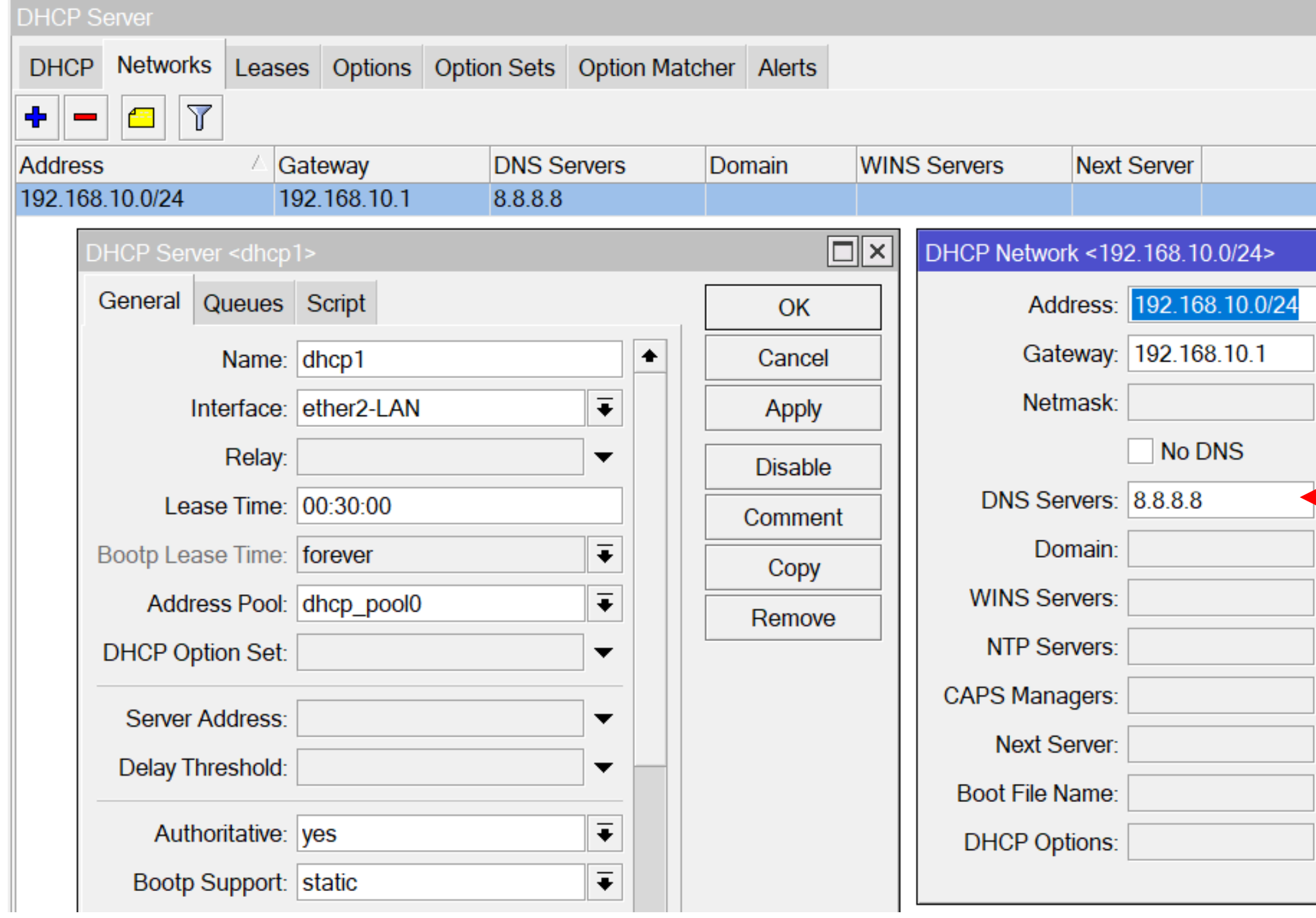

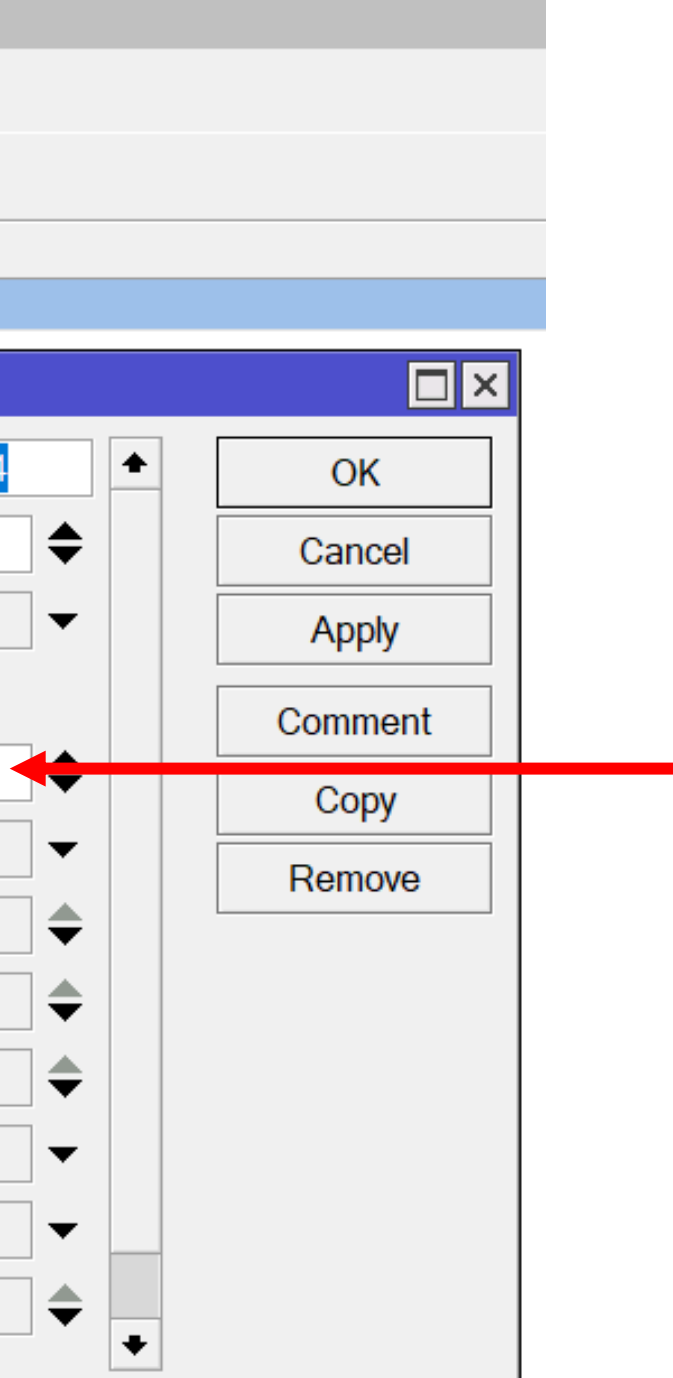

#### Puoi inviare la configurazione di uno specifico IP DNS ai DHCP Clients

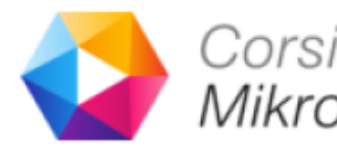

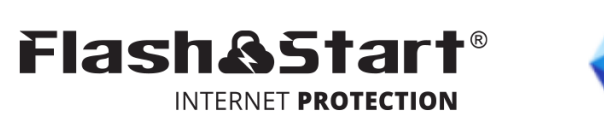

## **Come funziona il DHCP Server**

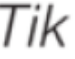

- DORA Process
- **D**iscover
- **O**ffer
- **R**equest
- **A**cknowledge

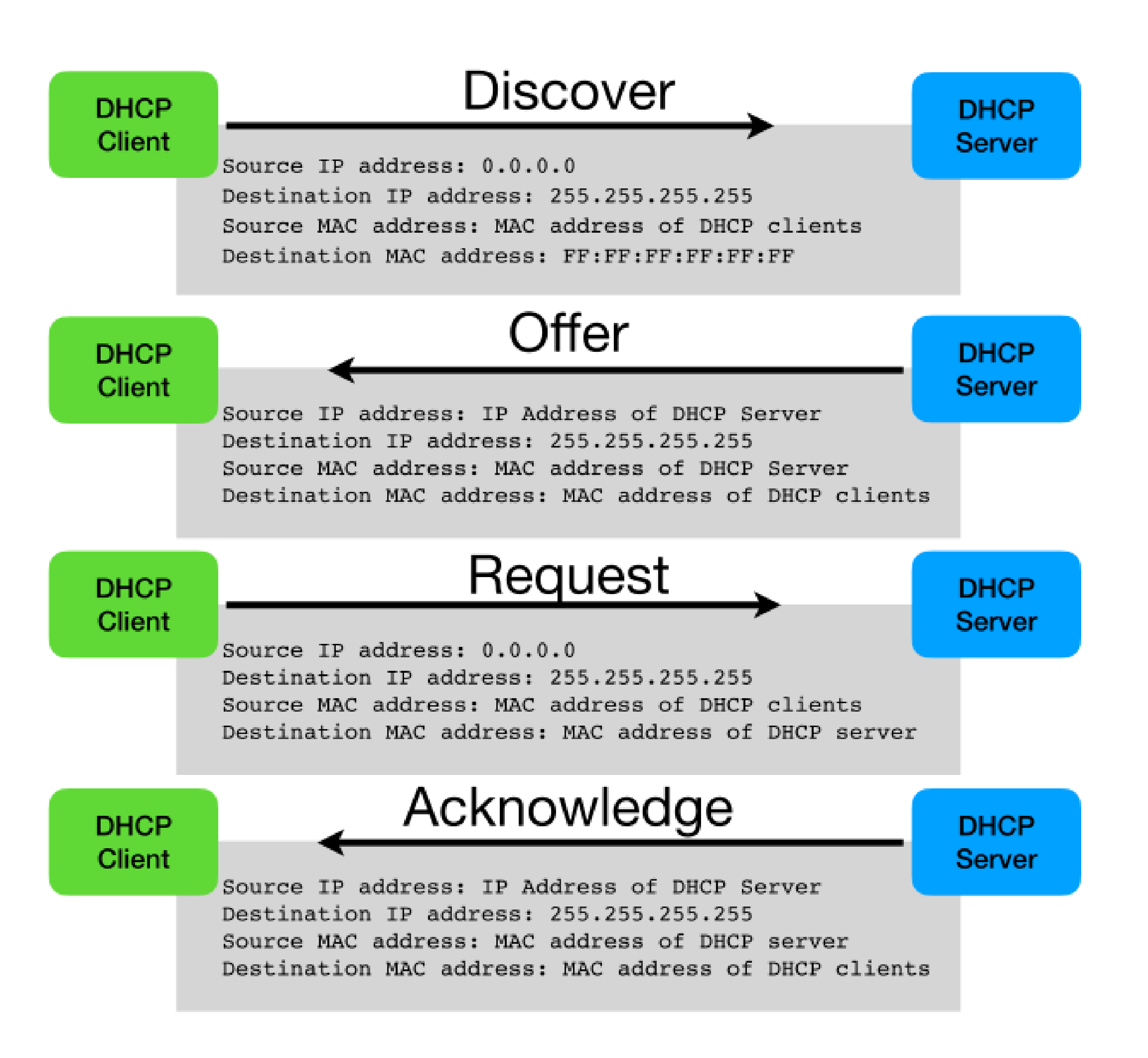

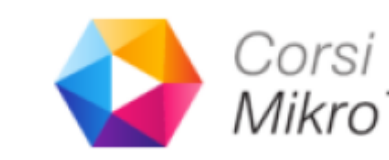

**Flash&Star** 

INTERNET PROTECTION

## **Parametri di rete manuali**

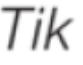

#### • A device in a LAN can set parameters manually

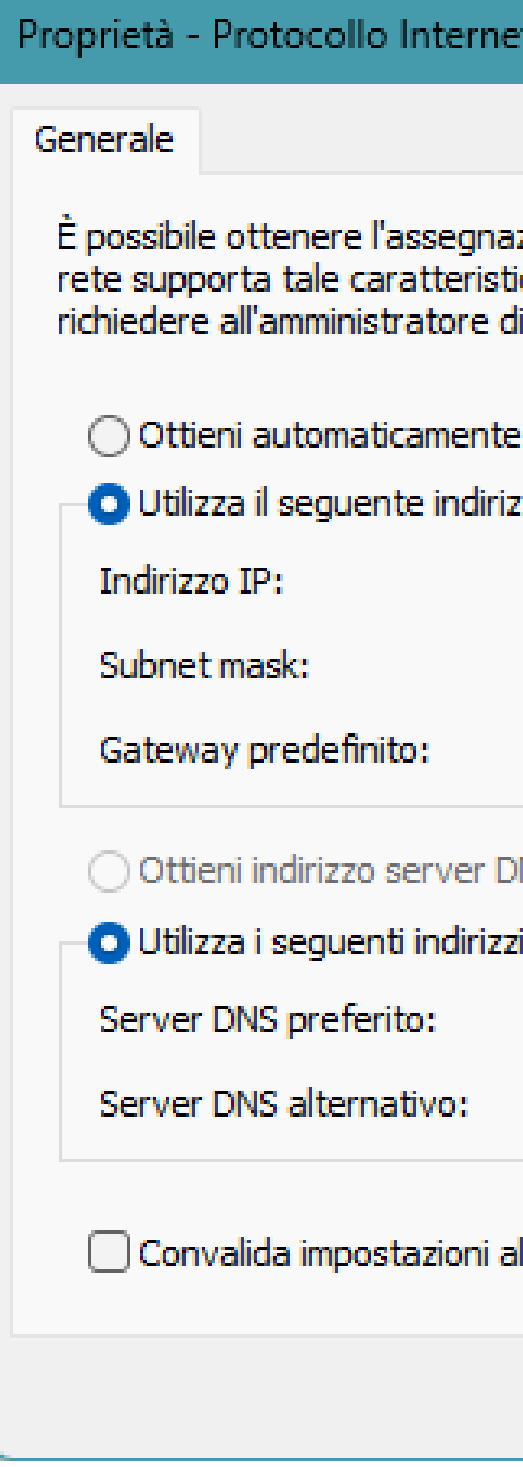

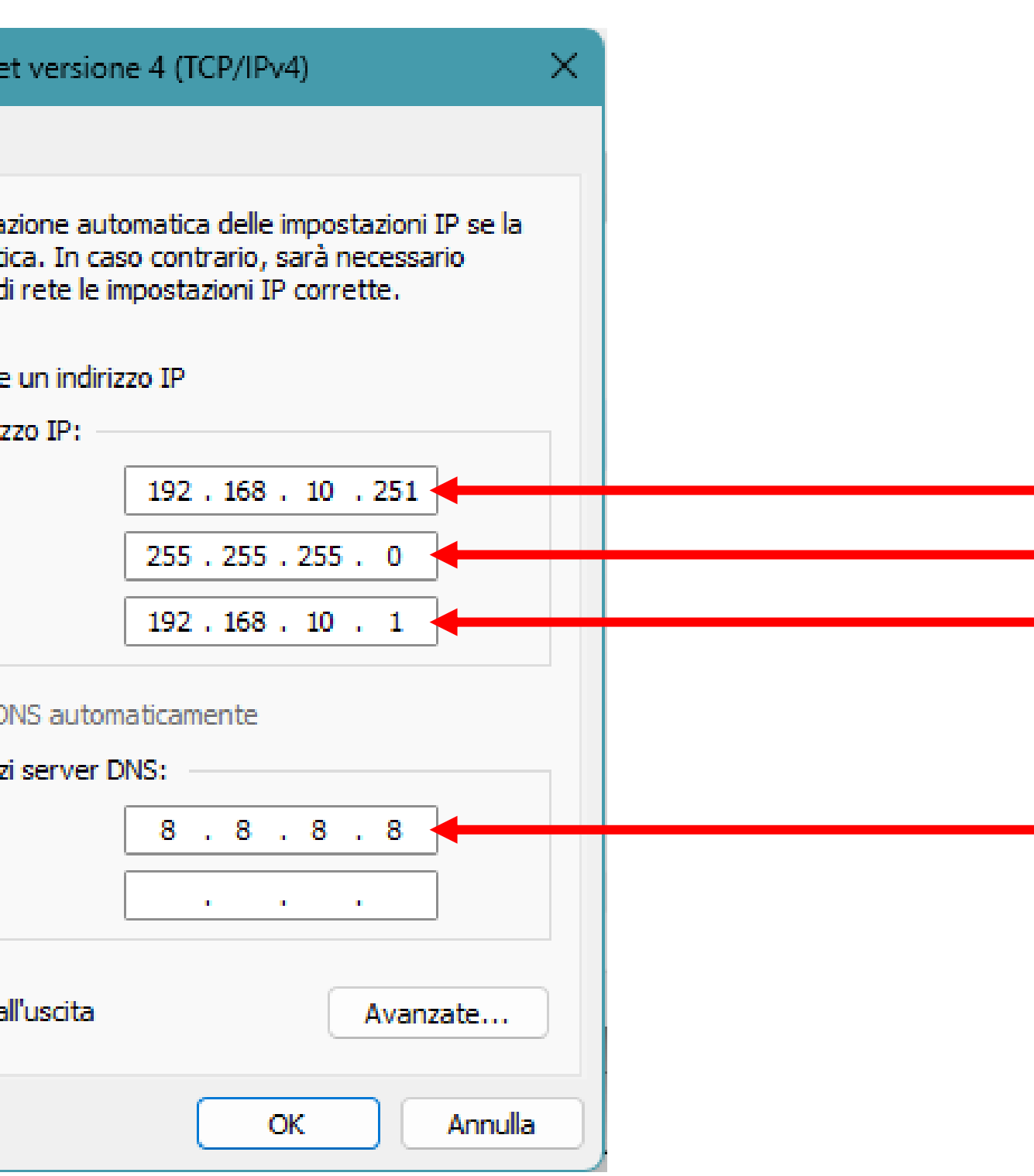

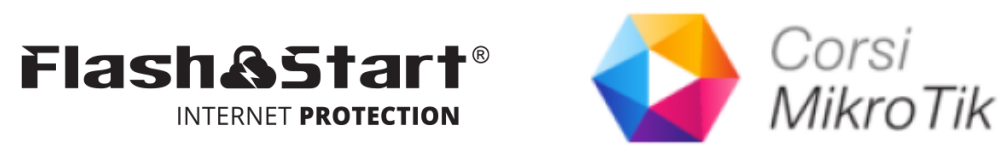

### **Come catturare le richieste DNS dalla rete LAN**

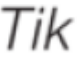

- DNS requests sono trasmesse usando il protocollo UDP porta 53, e con protocollo TCP porta 53 se la richiesta eccede la dimensione di 512 bytes.
- Puoi cambiare l'indirizzo IP di destinazione di un pacchetto e inviare la richiesta DNS al server DNS FlashStart (e.g. 185.236.104.104).
- FlashStart risponderà con l'indirizzo IP corretto solo per le richieste permesse (connessioni verso siti sicuri e autorizzati).
- FlashStart risponderà con un indirizzo IP di "blocco" se la richiesta è destinate ad un sito proibito o malevolo (non considerate sicuro o bloccato)

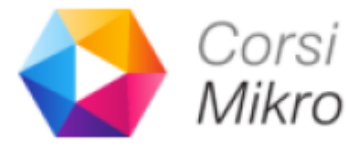

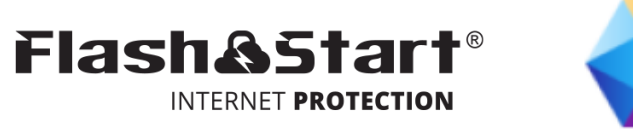

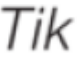

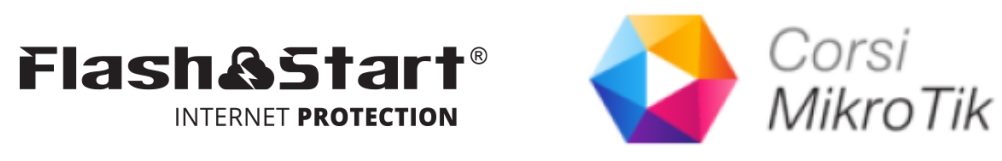

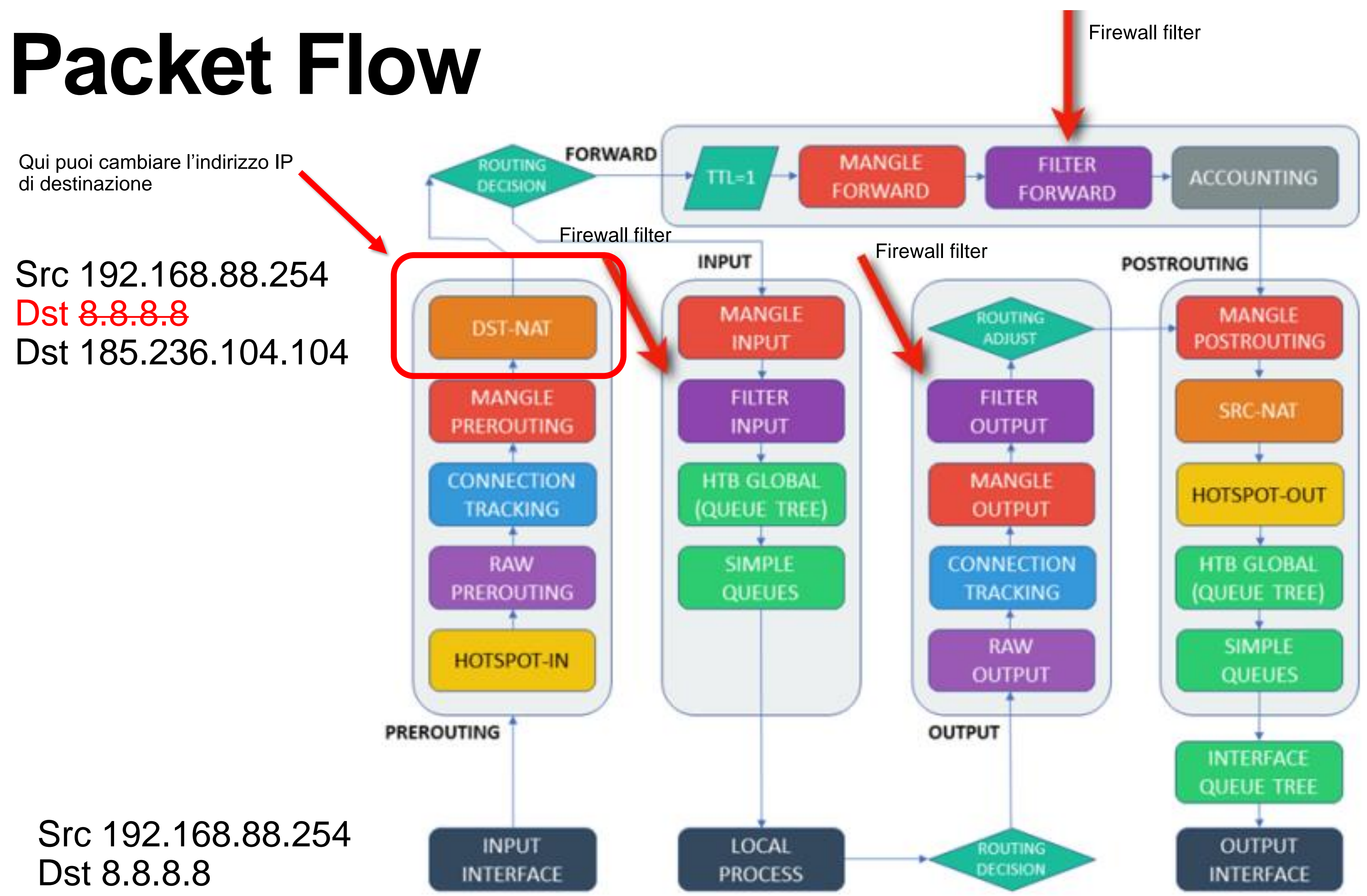

#### **Come cambiare l'IP di destinazione ad una richiesta DNS**   $\blacktriangle$

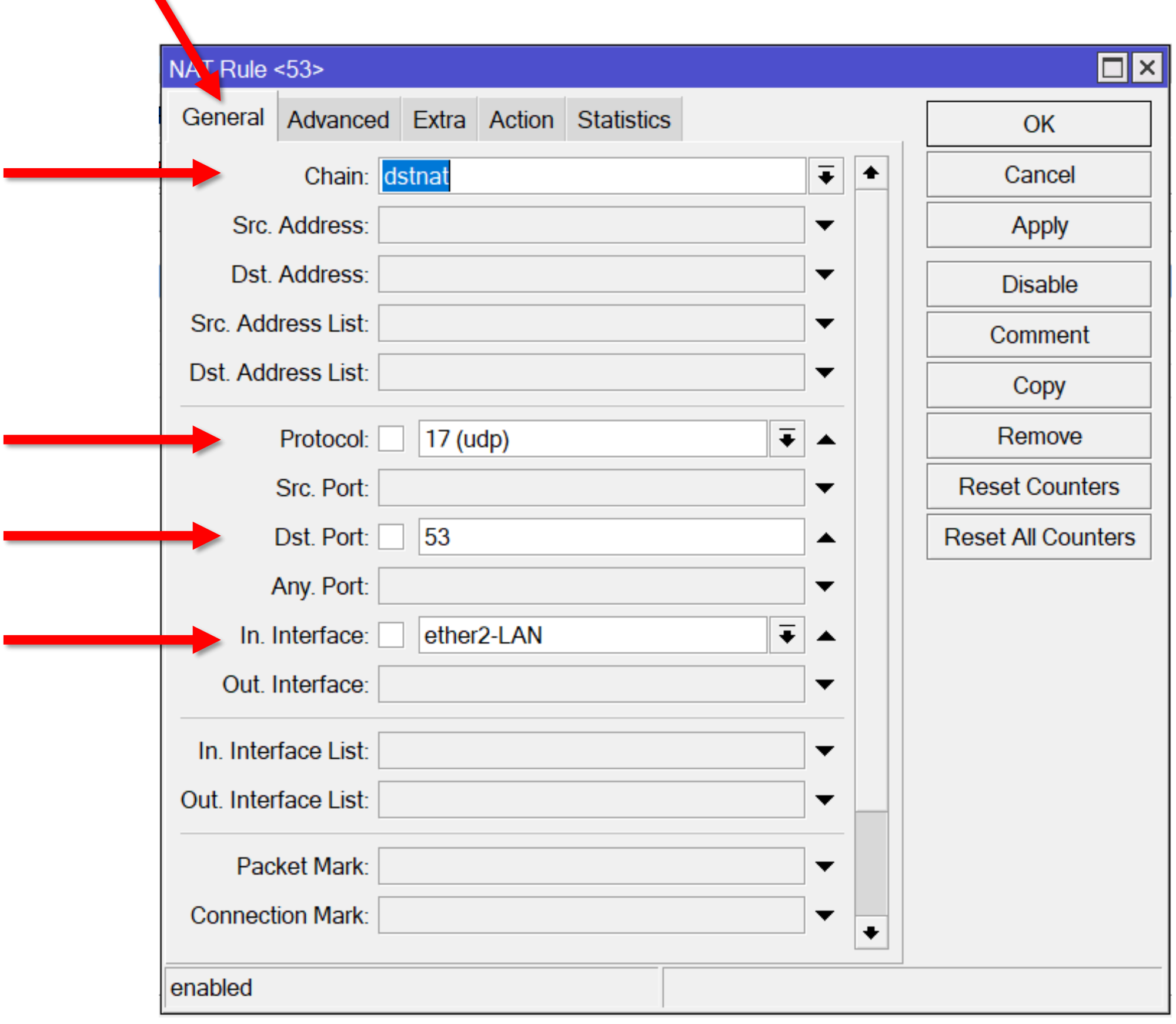

 $IP >$  Firewall  $>$  NAT  $>$  Add  $(+)$ 

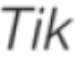

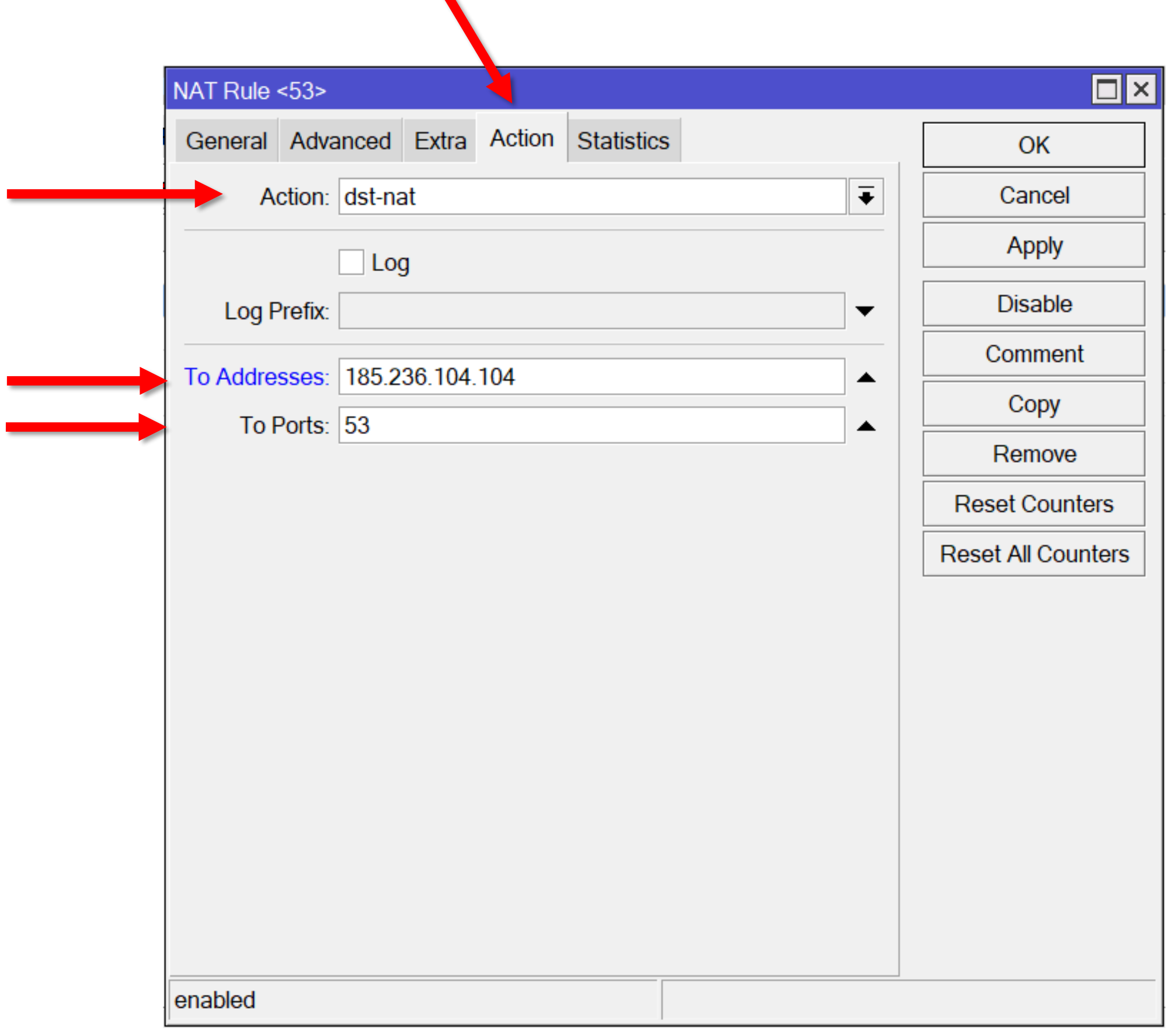

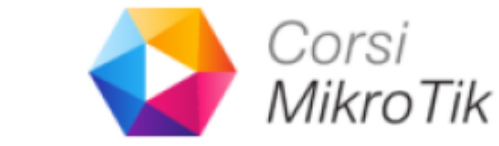

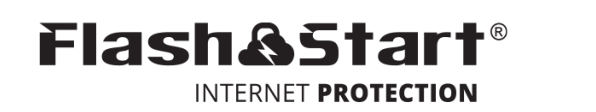

#### **Come cambiare l'IP di destinazione di una richiesta DNS**  $\blacktriangle$

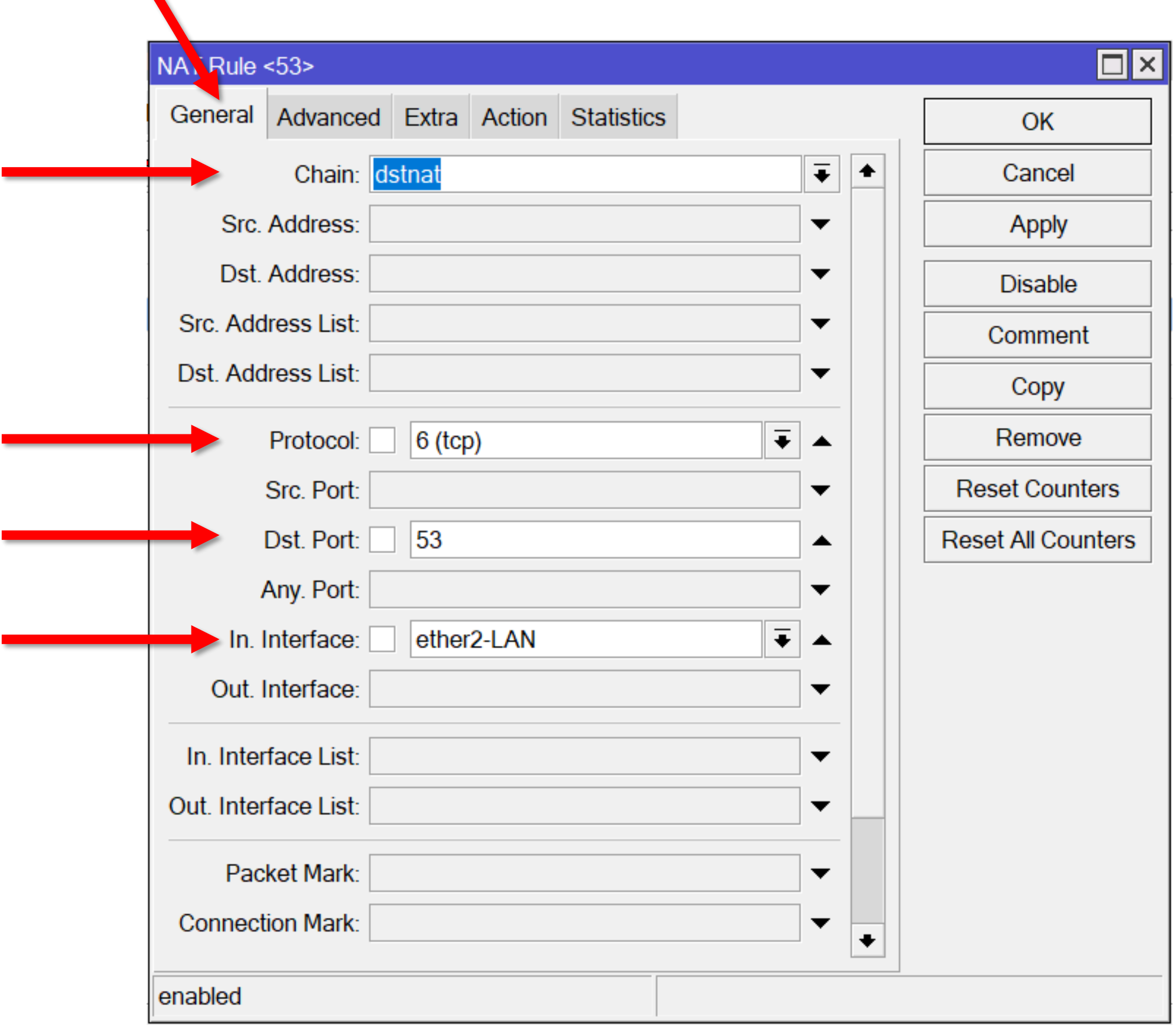

 $IP >$  Firewall  $>$  NAT  $>$  Add  $(+)$ 

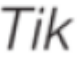

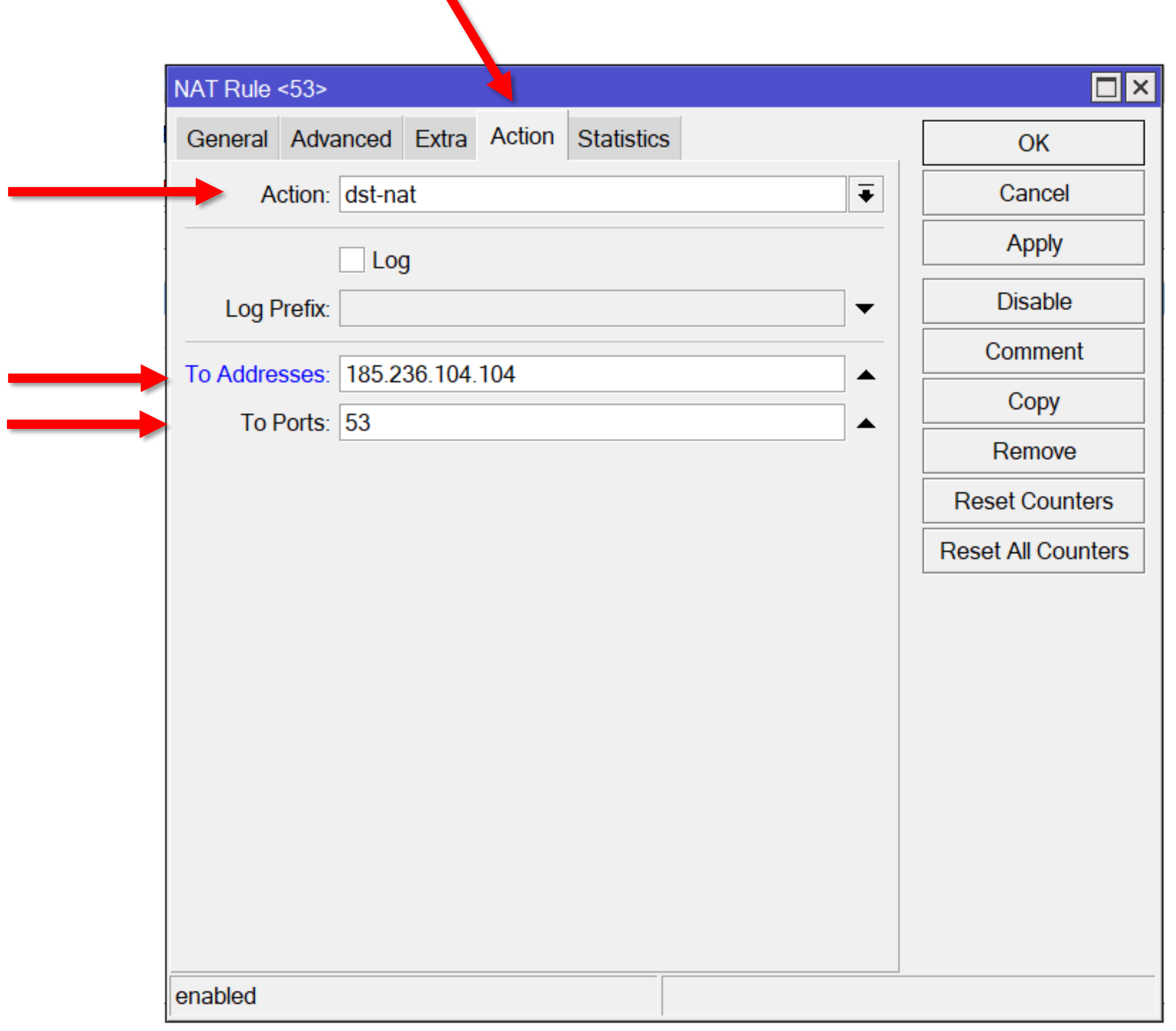

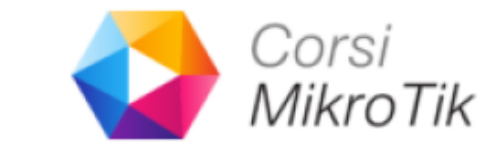

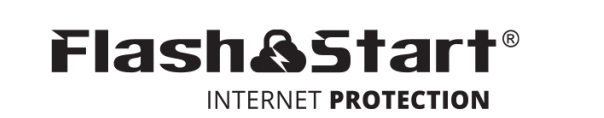

### **FlashStart**

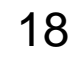

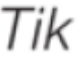

#### Masquerade

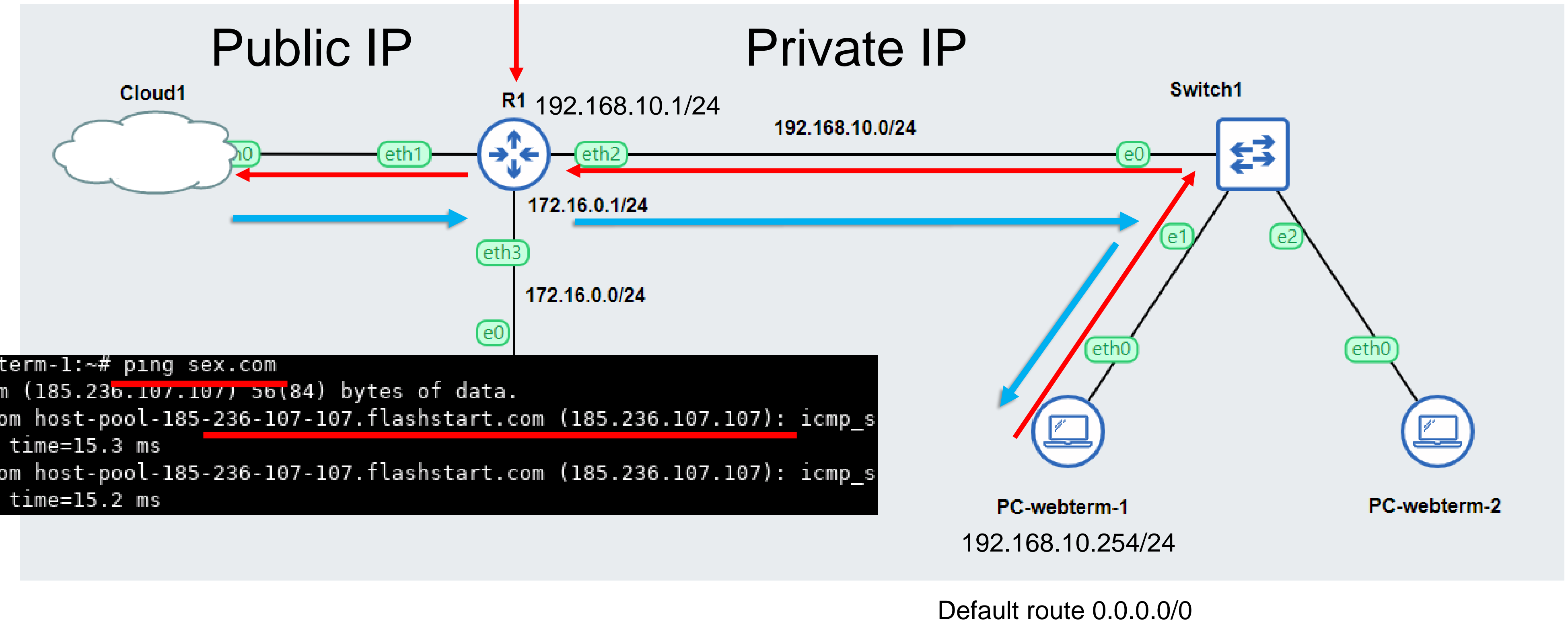

root@PC-webterm-1:~# ping sex.com PING sex.com (185.23b.107.107) 5b(84) bytes of data. 64 bytes from host-pool-185-236-107-107.flashstart.com (185.236.107.107): icmp\_s eq=1 ttl=56 time=15.3 ms 64 bytes from host-pool-185-236-107-107.flashstart.com (185.236.107.107): icmp\_s eq=2 ttl=56 time=15.2 ms

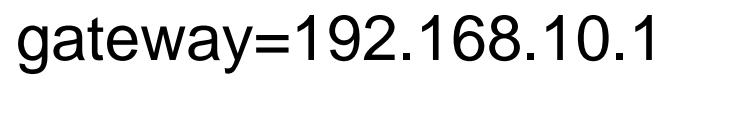

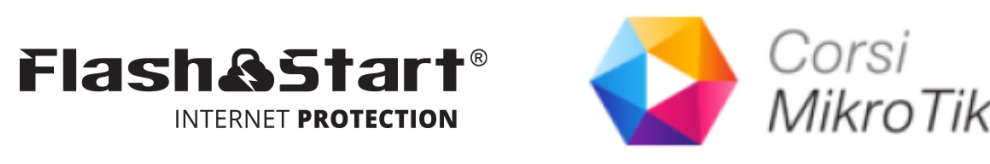

#### PC: Qual è l'indirizzo IP di www.sex.com?

FlashStart: l'indirizzo IP è 185.236.107.107 (FlashStart)

### **IP Packet**

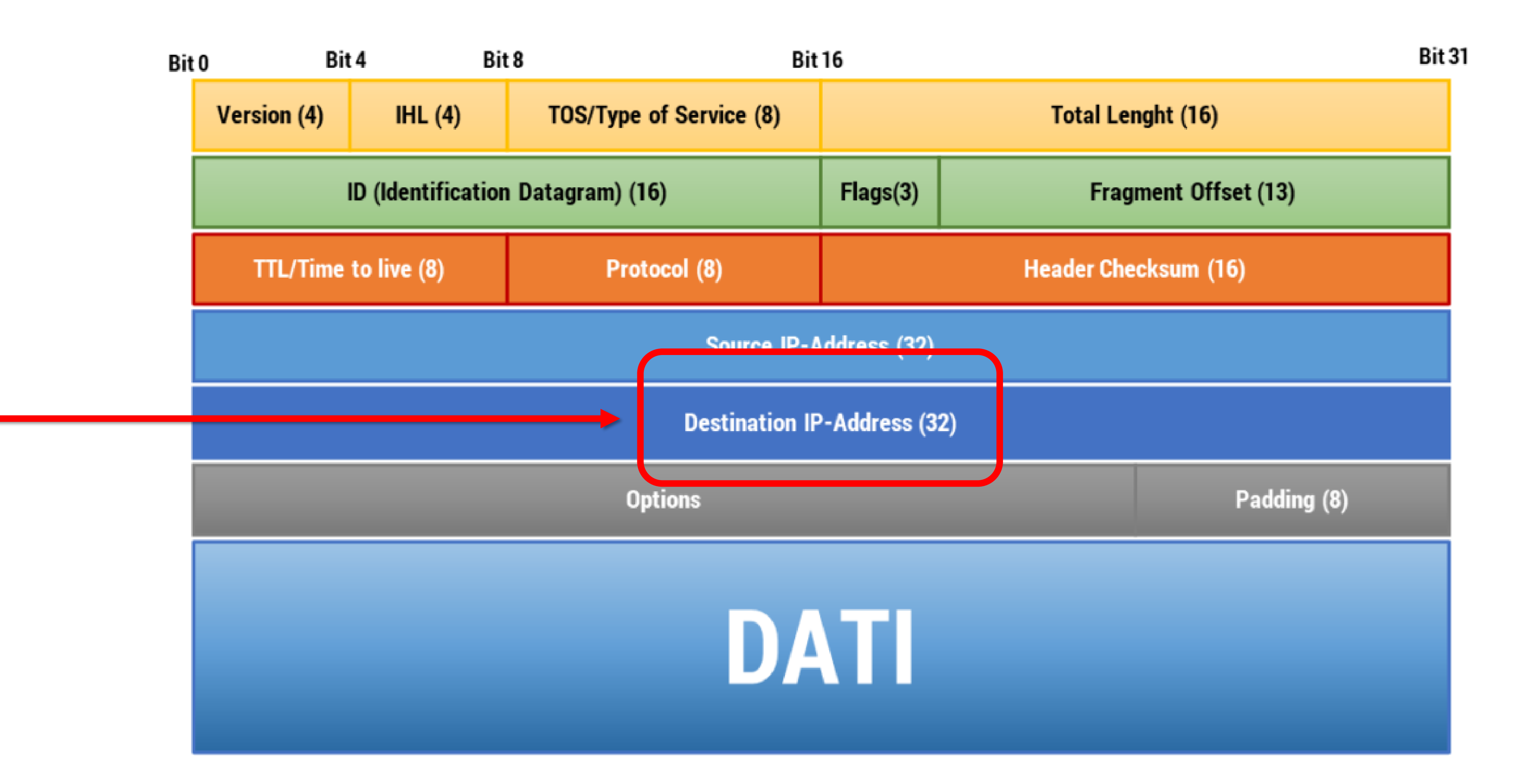

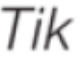

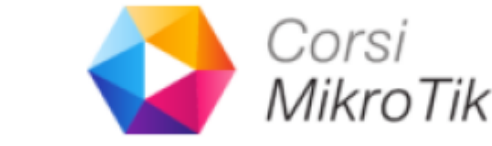

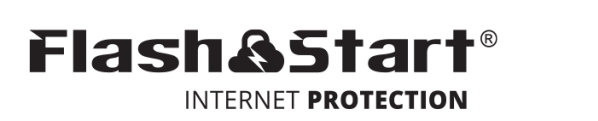

# **MikroTik DNS Relay**

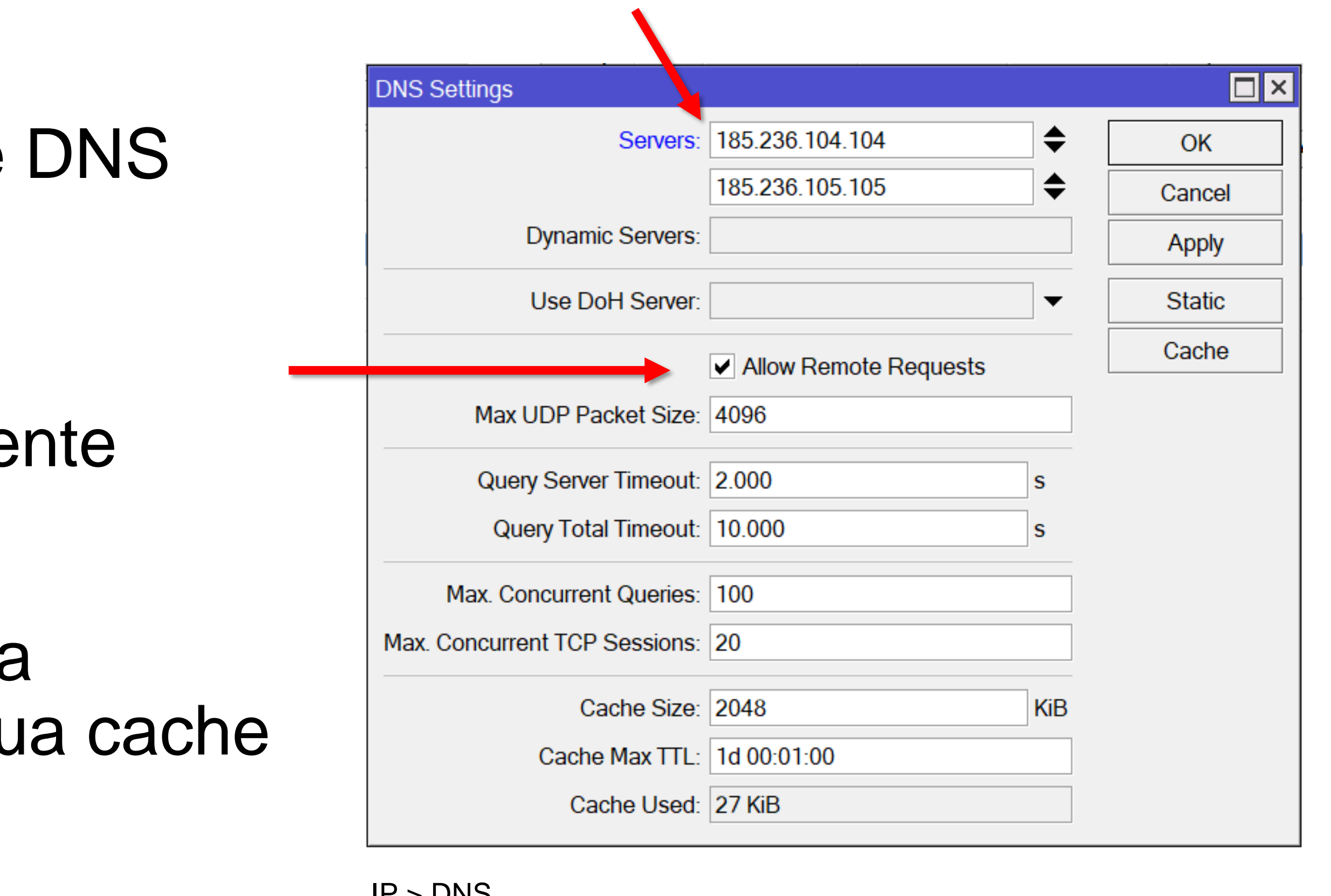

IP > DNS

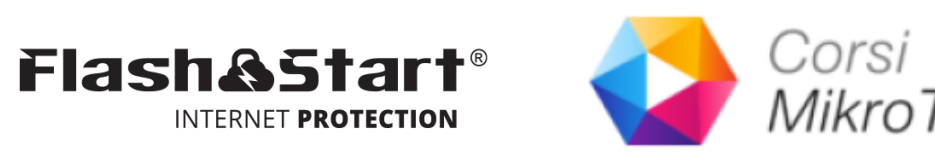

- Puoi usare un router MikroTik come DNS Relay
- RouterOS richiede al server DNSla risoluzione del nome se non è presente nella sua cache locale
- RouterOS risponde direttamente alla richiesta DNS se è presente nella sua cache (miglioramento di velocità)

### **Redirect**

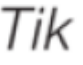

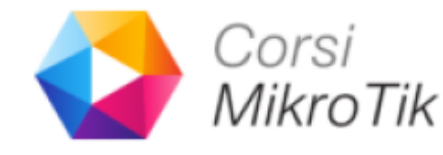

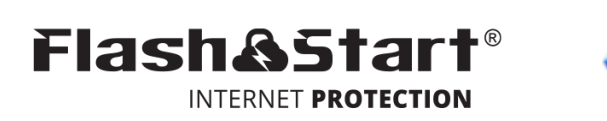

- Speciale tipo di DST-NAT
- Redirige i pacchetti al router stesso

### **Redirect**

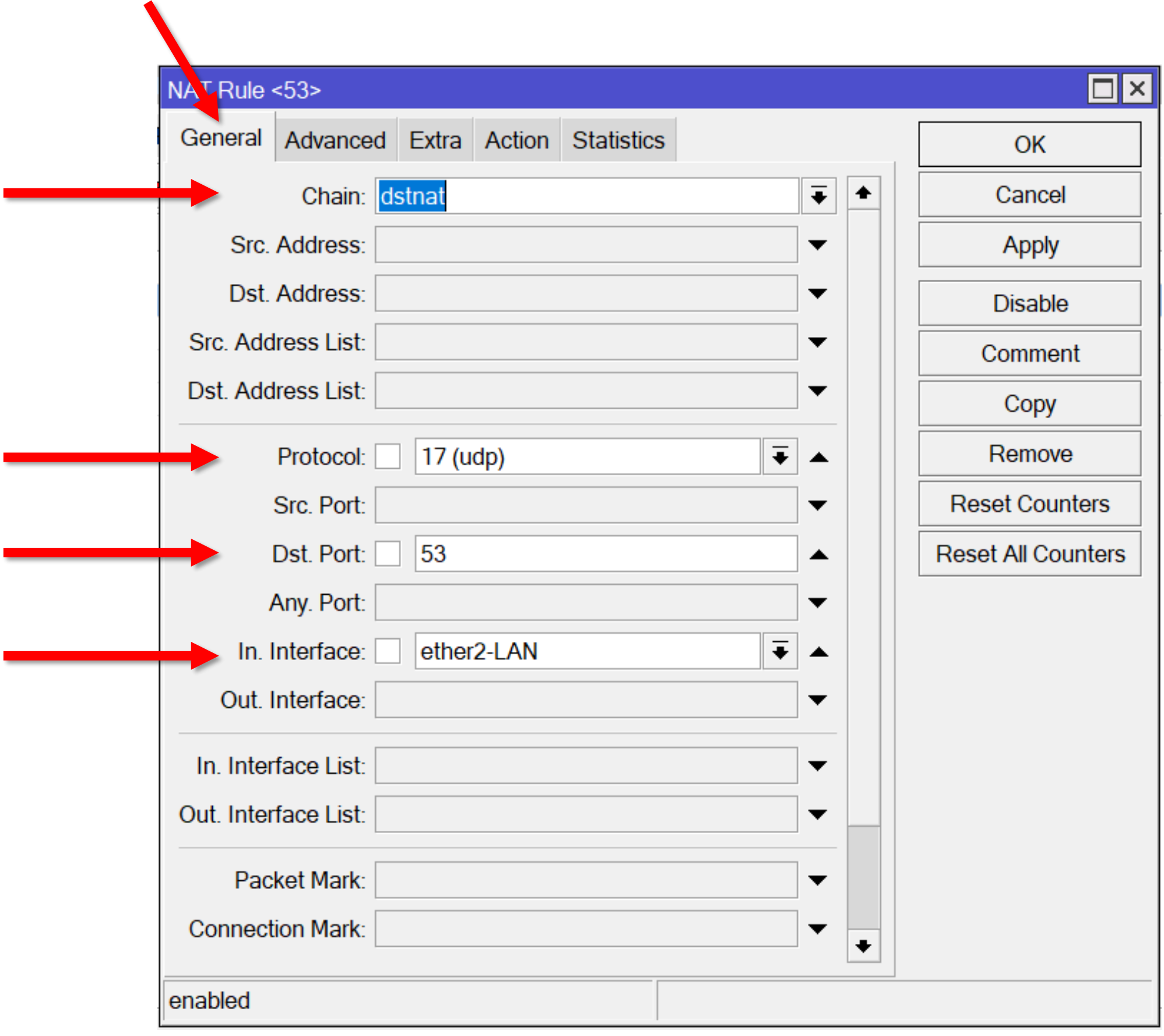

 $IP >$  Firewall  $>$  NAT  $>$  Add  $(+)$ 

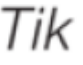

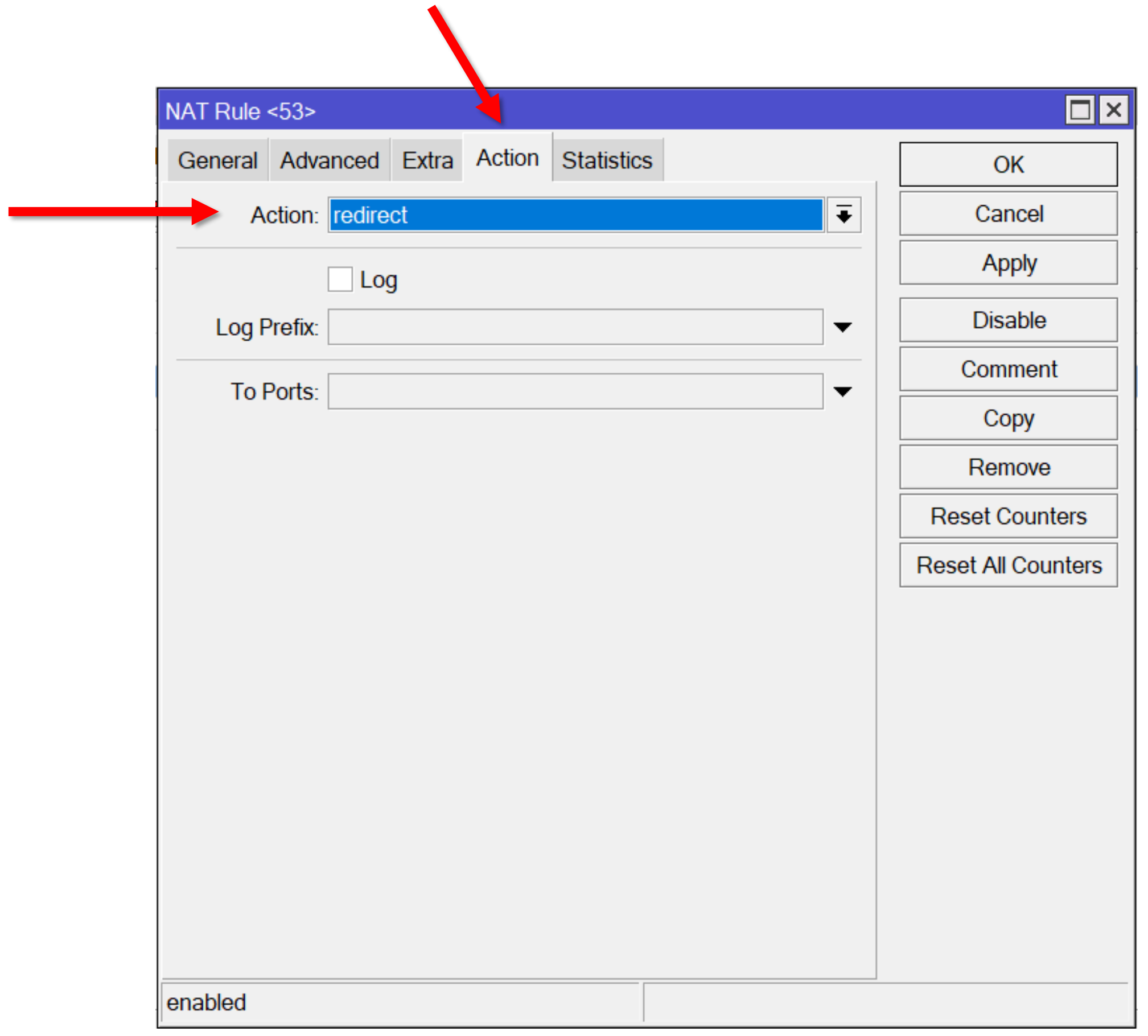

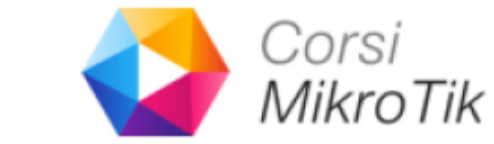

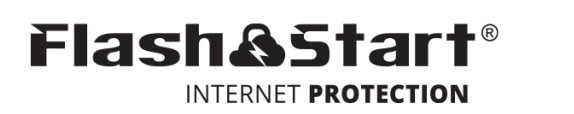

### **Redirect**

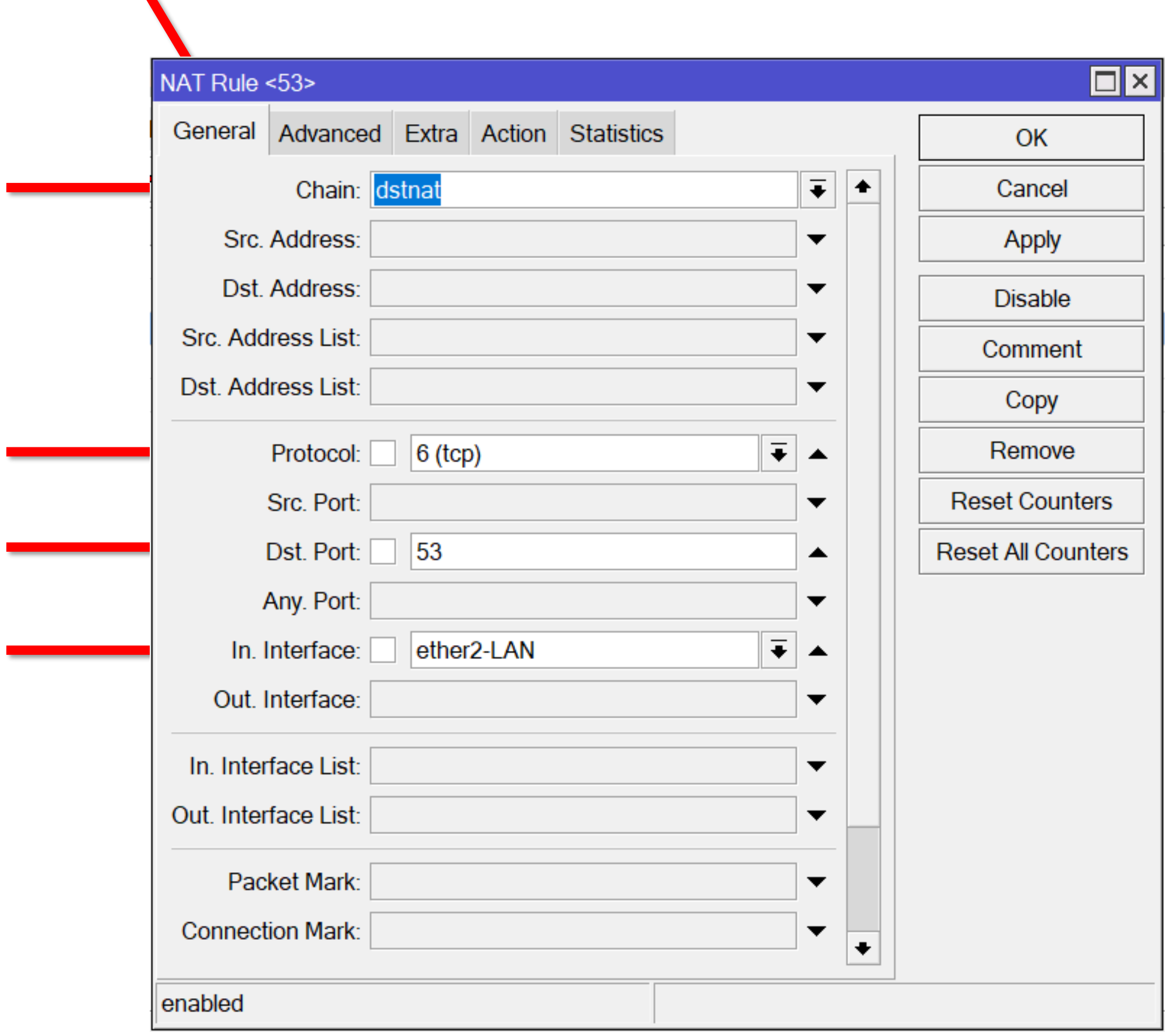

 $IP >$  Firewall  $>$  NAT  $>$  Add  $(+)$ 

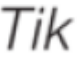

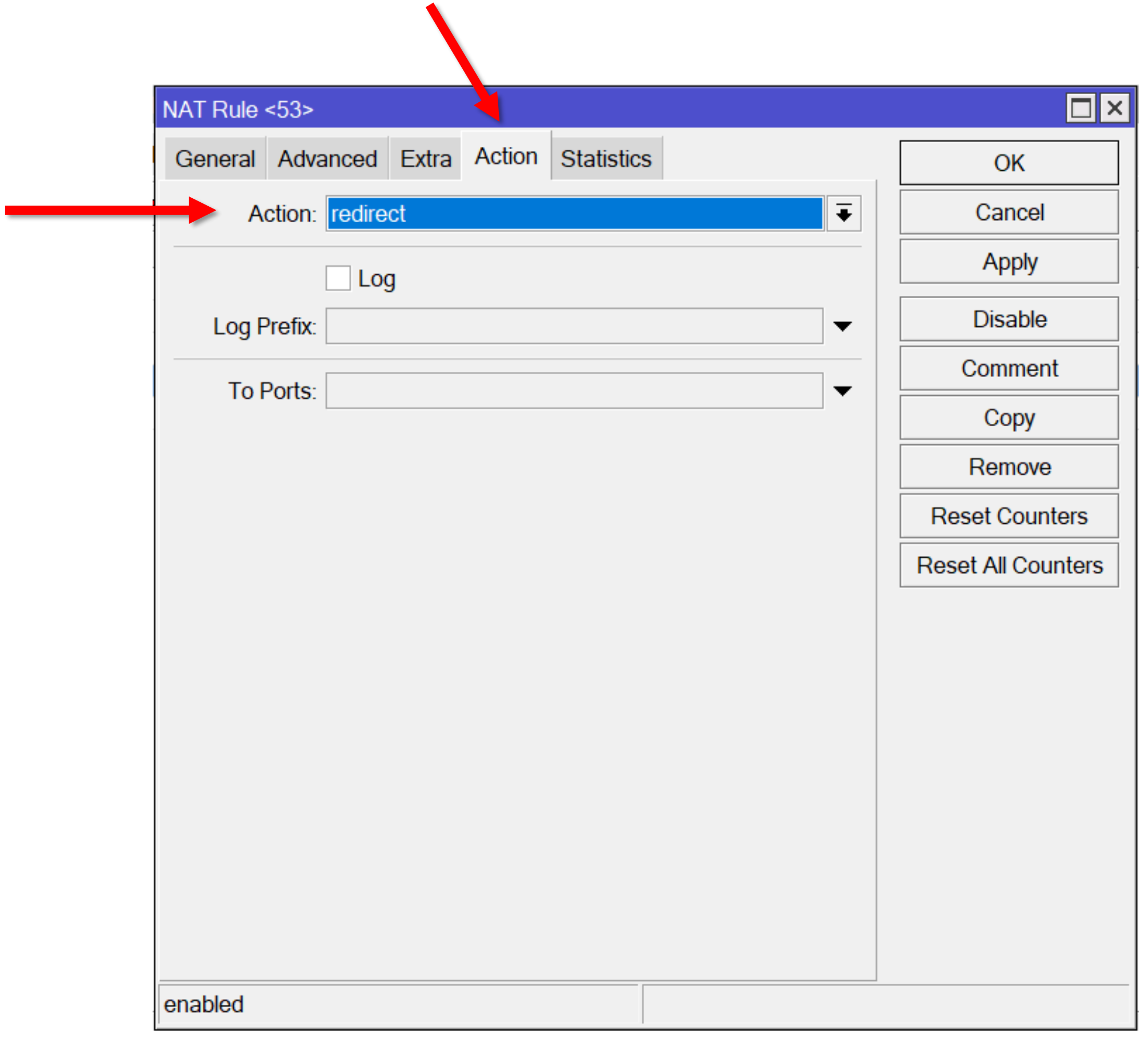

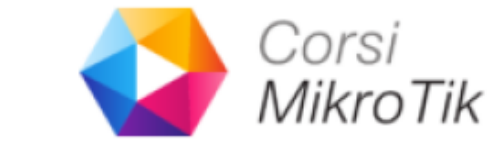

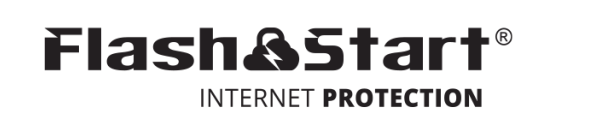

## **CloudBOX**

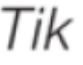

#### Masquerade Public IP  $\qquad$  Private IP Cloud1 R1 192.168.10.1/24 eth1) 172.16.0.1/24 eth. 172.16.0.0/24  $_{\rm e0}$ 172.16.0.2/24 第 FlashStartCloudBox-1

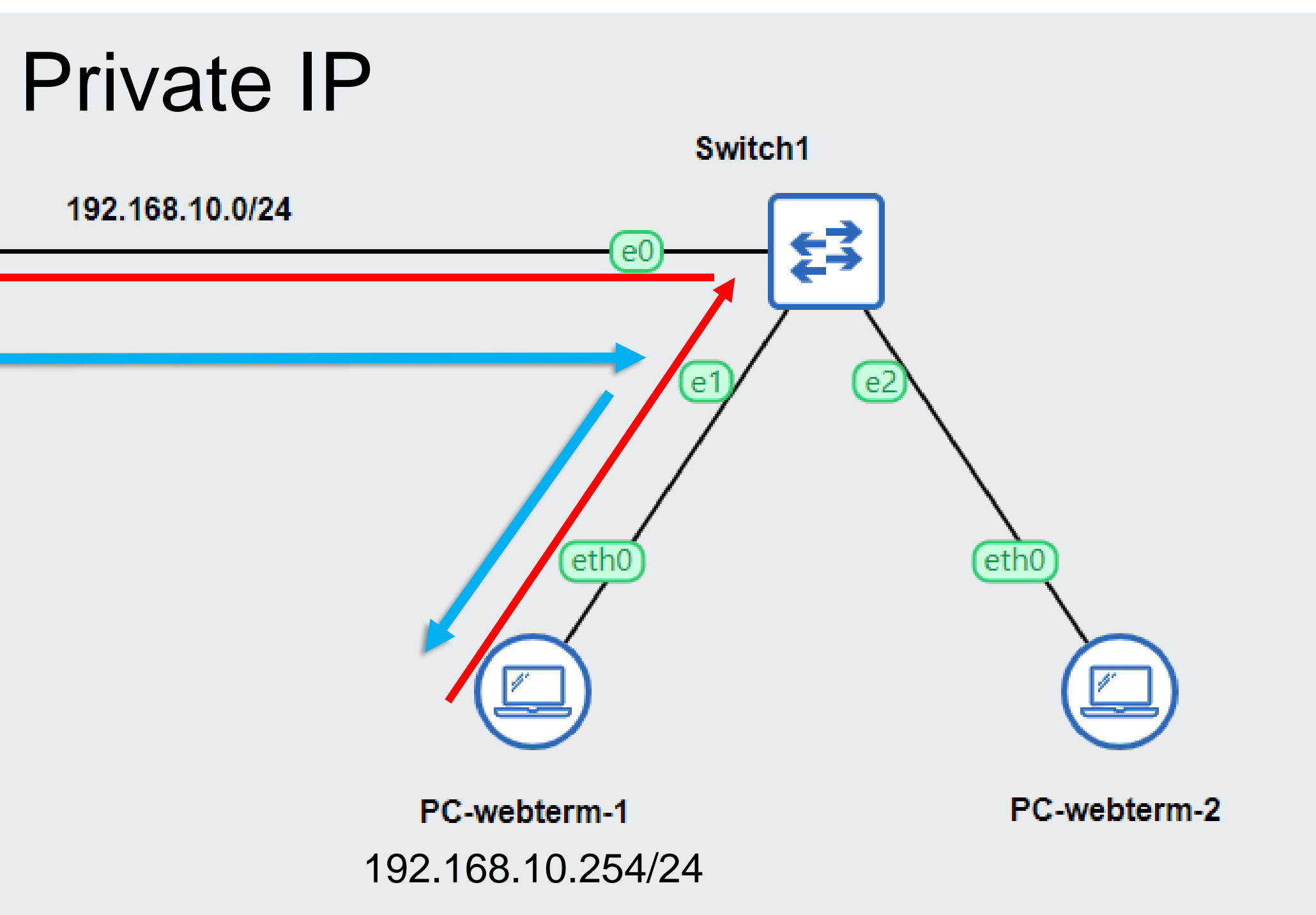

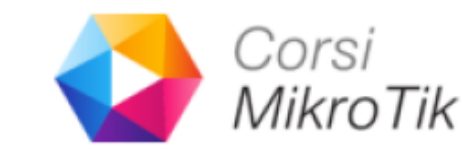

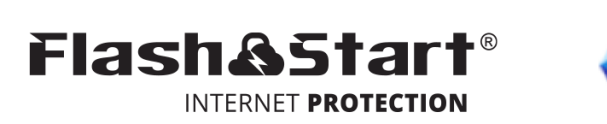

## **CloudBOX**

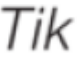

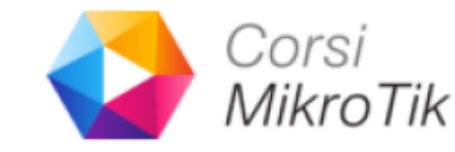

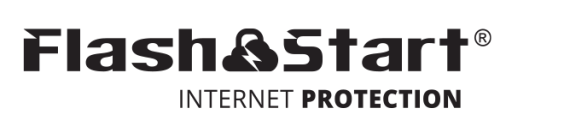

- Virtual Machine (VMWare, Proxmox, Hyper-V)
- Local DNS Cache
- Profili multipli
- Data export

# **MikroTik Training**

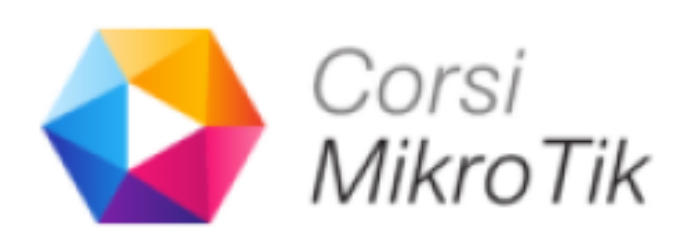

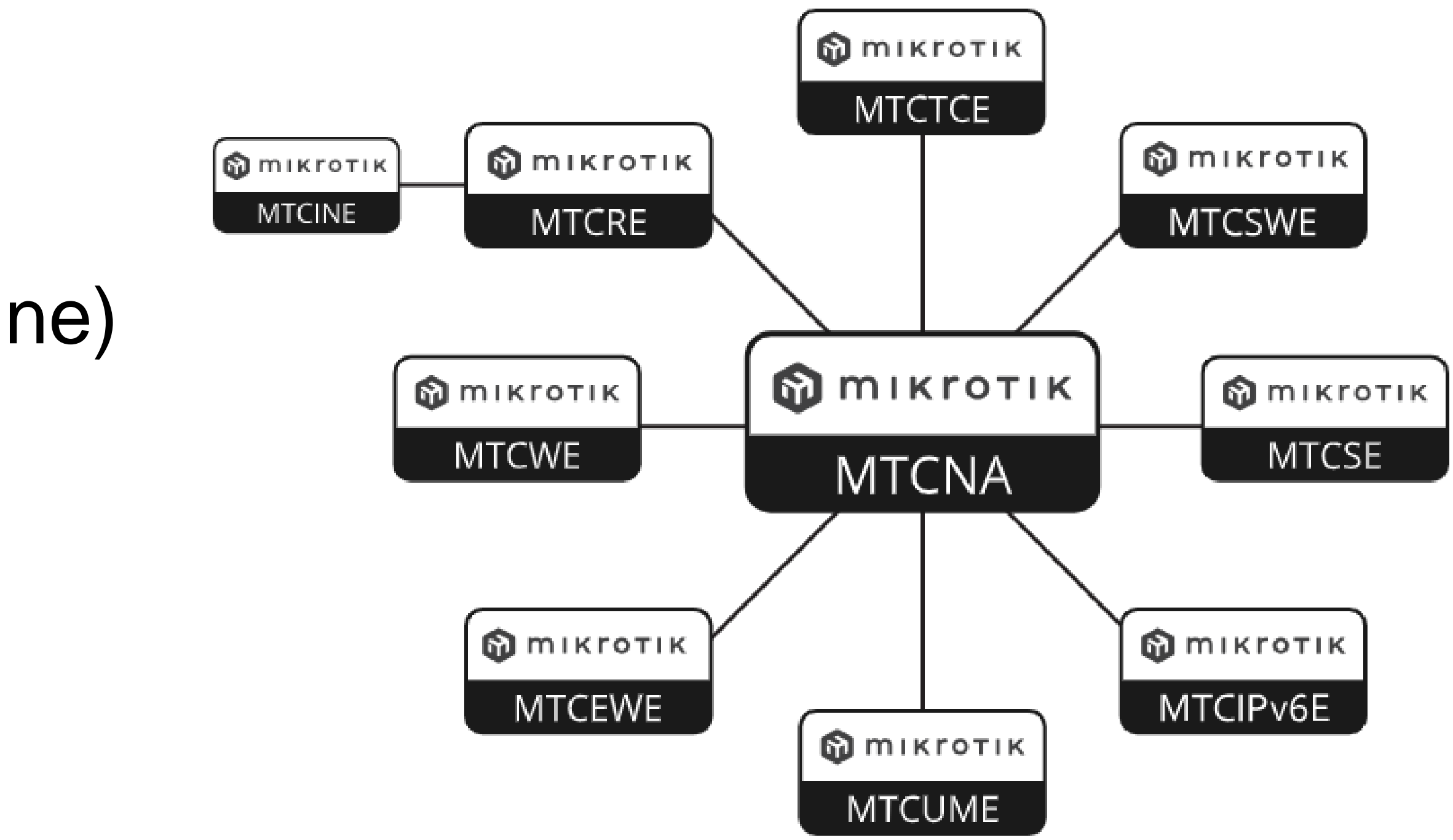

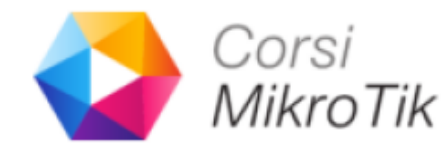

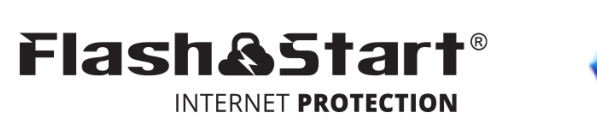

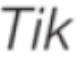

- Corsi per nuove certificazioni
- Rinnovi di certificazione (anche online)
- [https://corsimikrotik.it/contatti](https://youtube.com/corsimikrotik)

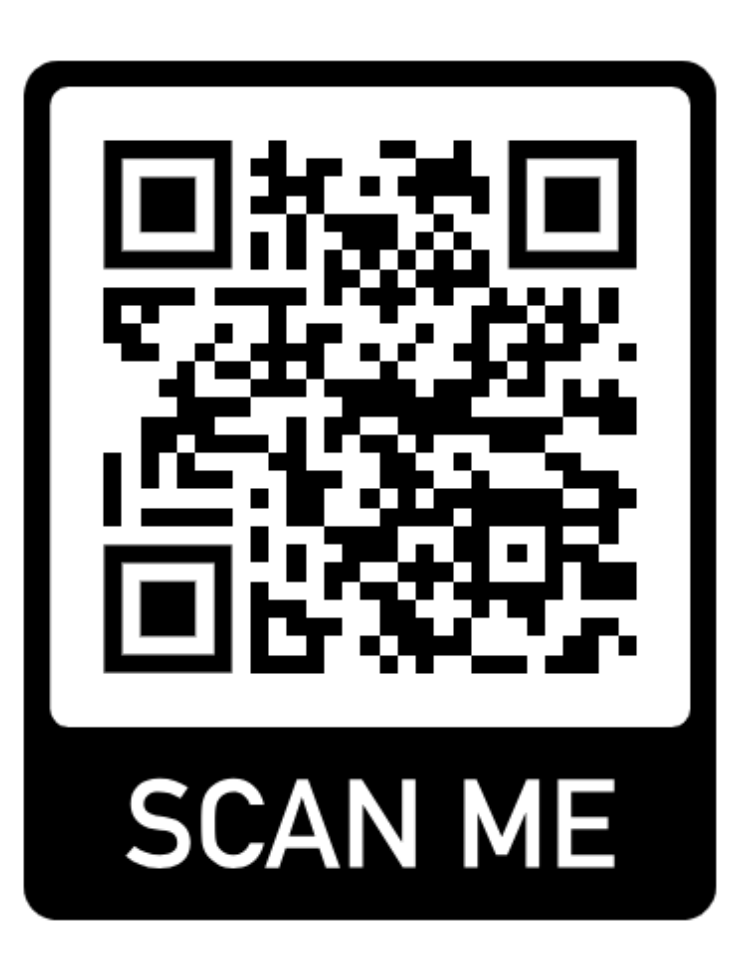

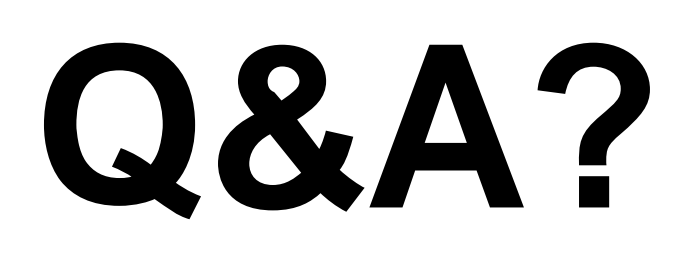

- Sito Web [corsimikrotik.it](http://corsimikrotik.it)
- YouTube <https://youtube.com/corsimikrotik>
- Canale telegram <https://t.me/corsimikrotik>

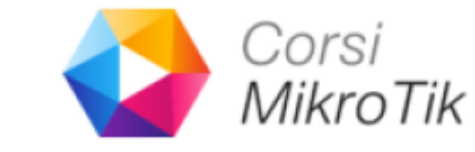

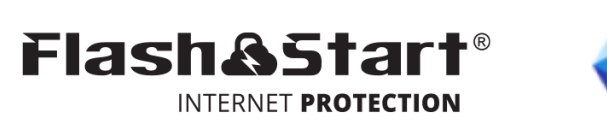

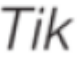